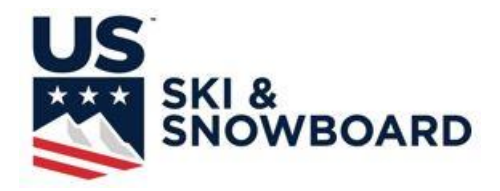

# **RACE ADMINISTRATION - ALPINE SEASON 2021**

# **STUDY GUIDE SECTION 1: Race Result Software**

**This portion of the Race Administration Study Guide contains 34 pages; all pages should be printed. U.S. Ski & Snowboard memberships are processed online so this presentation does not include a U.S. Ski & Snowboard Membership form.**

*This Study Guide is intended as an educational and review aid for individuals interested in alpine officiating. Downloading, printing, and reading the Study Guide must not be substituted for actual attendance at a U.S. Ski & Snowboard approved Clinic or used as a replacement for actual instruction at any U.S. Ski & Snowboard approved Clinic. The Study Guide is not intended as a replacement for taking notes for use during an openbook examination at any U.S. Ski & Snowboard-approved Clinic.*

**Data Management is a part of Race Administration. Due to the amount of content, the Race Administration Study Guide has been divided into 2 sections: Section 1 addresses Race Result Software and Section 2 addresses Event Administration.**

#### **REFERENCE PUBLICATIONS:**

- 1. U.S. Ski & Snowboard Alpine Competition Regulations (ACR)
- 2. ACR Precisions, if published
- 3. ICR of the FIS, Online Edition
- 4. ICR Precisions, if published
- 5. Rules of the FIS Points
- 6. U.S. Ski & Snowboard Alpine Officials' Manual

**\*NOTE:** ACR mirrors, when possible, ICR numbering. U.S. Ski & Snowboard exceptions have a "U" preceding the rule number; the "U" is a part of the number.

*It is strongly recommended the Race Administrator not assume additional duties beyond those required for the position. Accurate event documentation is imperative for all events as these documents may be required in a legal review.*

#### **CERTIFICATION EXAMINATION:**

Race Administration Certification Examination will be available at U.S. Ski & Snowboard-approved Alpine Officials' Clinics. Allowed time limit is 1.5 hours. The examination is open book, and it must be administered only at scheduled Clinics. It is NOT A TAKE HOME EXAM! Allowing use of computers in order to complete calculations or "search" rule books is not allowed. Completed examinations must be retained by the Clinic examiners; they are not returned to the individuals taking them. Please refer to Region/Division publications for schedules.

If you have problems with this Study Guide or have suggestions for improvements, please contact the Chair of the Alpine Officials' Education Working Group: **aoewgchair@gmail.com**. Thank you.

#### **U.S. SKI & SNOWBOARD**

## **RACE ADMINISTRATION - ALPINE 2020-2021**

**PLEASE NOTE: The COVID-19 pandemic may require ski area management to implement procedures to protect the wellbeing of their employees and guests. These procedures may vary from venue to venue, county to county, and state to state. Procedures which impact your event operations and programs must be relayed to all event officials, Team Captains, and competitors. The procedures must – without question – be respected and observed.** 

**In addition to ski are management procedures, all event operations must follow local health authority guidelines. During the pandemic, U.S. Ski & Snowboard will maintain a COVID-19 resource page with recommended protocols (usskiandsnowboard.org/covid-19). Alpine Officials' information is available in a separate education folder entitled "COVID-19 Best Practices Guidelines".** 

#### *"COVID-19 Best Practices Guidelines" (PowerPoint presentation) must be reviewed at all U.S. Ski & Snowboard Alpine Officials' Clinics.*

This portion of this clinic was designed on the theory that the best way to learn how to do something is to actually do it! In this instance, the "something" is the use of race result software. Information/documents required to prepare a "test event" are included in this section. In addition, Power Point Presentations are available for the most commonly used race result software programs, and depending on your preference, should be used in conjunction with this Study Guide. It may also be helpful to refer to the current version of AOM Chapter XII - Computers and Ski Racing for additional information.

#### *NOTE: VOLA software does not allow manual entry of competitors' net times. Time-of-Day times are provided for VOLA training; they may also be used for Split Second training.*

The ability to access information on the U.S. Ski & Snowboard/FIS websites is a critical part of an event, so no competitor entry lists have been prepared; only samples of the various entry forms are included. It is recommended that the race scoring software of your choice be installed in your computer, and U.S. Ski & Snowboard National and FIS Points Lists be downloaded and installed as required by your choice of software. Competitors for your test race can be selected from current lists depending on your type of race: Non-FIS or FIS.

For successful electronic transmission to U.S. Ski & Snowboard and FIS, race result software must produce Official Results and Penalty in an approved format: XML. U.S. Ski & Snowboard and FIS results that are in the approved format will automatically be posted to applicable websites. FIS results that are not in the correct format become the responsibility of U.S. Ski & Snowboard and will not be scored by FIS until the format is correct.

#### **REFERENCE DOCUMENTS:**

The following reference items can be found at the end of Section 1 and are placed in the order in which they are referenced. Document numbering is not sequential because it agrees with document numbering in the updated "Master Packet of Forms" (MPF) which can be found on the U.S. Ski & Snowboard website. It is suggested that forms be printed for easy reference while using the Study Guide. Several of them have been prepared in order to help create an event and navigate race result software.

- Computer Input Form 1st Run (AOM, Chapter XII) Computer Input Form 2nd Run
- 12. Non-FIS Team Entry Form 30. Electronic Times 2nd Run
- 
- 
- 34. Report by the Referee 1st Run
- FIS List Cover Page (U.S. & FIS websites) Preparation of Second Run Start List (621.11.2)
	-
	-
- 13. FIS Entry Form 34. Report by the Referee 2nd Run
- 30. Electronic Times 1st Run 67. Programming Change Request

#### **I. INTRODUCTION**

Material contained in this Study Guide is not intended to offer basic computer operation education. The format of this course requires a basic knowledge of computer hardware and computer operations; basic knowledge that extends beyond online shopping, sending/receiving email, and interacting on social network pages. In order to benefit from this presentation, you must have the ability to download and run programs, prepare and upload reports, and solve minor computer/software issues.

The most important assets you can have are ski area IT personnel who can help you solve in-house connectivity issues and contact information for an experienced Race Administrator who is well versed in the operation of the race result software of your choice.

Some of the following suggestions may seem elementary and/or redundant. They are, however, based on experience in the field and lessons learned – many of them the hard way!

- A. Required Tools
	- 1. Hardware
		- a. Computer
		- b. Printer
		- c. Power cords
		- d. Surge protector
		- e. Storage drives
			- 1.) Hard drive: Light weight computers are being manufactured with minimal-sized hard drives. If you are using one of these computers and you plan on using the hard drive as your main storage space, you may have to purchase an external hard drive.
			- 2.) Memory Stick/Thumb drive/Flash drive USB compatible mini storage devices that can be effectively used for data storage and transfer. *It is suggested that you have one dedicated for data backup.*
		- f. Wireless internet connectivity or a broadband card
		- g. Scanner for event document packet preparation
	- 2. Internet Connectivity

Official Results must be electronically submitted for all U.S. Ski & Snowboard events: non-scored, scored, and FIS, so internet connection capability is required. When results for these events are submitted in the proper XML format, they load into the autoscoring systems and are quickly posted on the applicable websites. U.S. Ski & Snowboard non-FIS events must use the U.S. Ski & Snowboard-assigned race code/transmittal number; FIS events must use the FIS-assigned codex number. *XML files must be individually submitted.*

- a. Wireless connection is preferred.
- b. Network connection is acceptable as long as the connection does not have to go through a company firewall that does not allow uploading and downloading of required documents/information. *If a firewall is present, contact ski area IT personnel for assistance.*

Results for U.S. Ski & Snowboard non-scored events are posted on the U.S. Ski & Snowboard website but only if submitted and received in the proper XML format. Results must be submitted individually, and each set must have its own U.S. Ski & Snowboard-assigned race code.

- 3. Software
	- a. Virus protection: Virus protection software must be updated on a regular basis and should not be disabled. It is also important that a virus scan be performed on a regular basis, e.g., upon startup or at a specific time of day.
	- b. Updated copy of race result software capable of producing Official Results and Penalty (if a Penalty calculation is required by the level of event) in XML format.
- c. U.S. Ski & Snowboard National Points List and FIS Points List: Both lists are available on the U.S. Ski & Snowboard website. The preferred download option is through the software \* 1.) U.S. Ski & Snowboard National Points List available on the website **usskiandsnowboard.org**
	- 2.) FIS Points List available at **usskiandsnowboard.org** and **fis-ski.com**
- d. PDF creator that will allow you to create PDF booklets of scanned documents

\* Points Lists available on the U.S. Ski & Snowboard and FIS websites are not formatted for downloading into software. Downloading directly into software from these sites will eliminate the link between a competitor's U.S. Ski & Snowboard data and FIS data.)

- 4. Timing Building Computers, etc.
	- a. All computers involved in the timing/scoring/documentation of an event should be running the same software version
	- b. All computers involved in the timing/scoring/documentation of an event must have current Points Lists loaded because transferred race files only contain keyed data; they do not contain accessible copies of the Points Lists. *Identical data access is required if timing personnel have to make a change in the race file; e.g., insert a competitor, change an official, etc.*
- B. Basic Operations
	- 1. Saving Data: Operating systems can be set to automatically save data. Set the auto-save function to a minimal time to eliminate major loss of data in the event of a system crash.
	- 2. Backup data to an external source; e.g., thumb drive, cloud, or external hard drive, after major database changes: creation of First Run Start List, input of first-run times, input of second-run times, finalization of competition, etc.
- C. General Rules for Data Management Personnel
	- 1. If possible, establish a work area that is well lit, quiet, has adequate working space, and is free from distractions.
	- 2. Cooperate with all Officials
	- 3. Verify all information
		- a. Course name and homologation number against homologation report\*. In rare cases, a ski area will change the name of a course after the homologation process is complete. The course name listed on the homologation report must be used regardless of the name on the trail map. **Example: A California ski area has re-named "Olympic Lady" in honor of Julia Mancuso; ski area trail maps now show the course as "Julia's Gold." Until a new homologation certificate/report is issued, this course would have to be listed as "Olympic Lady" on all race-related documents: non-FIS as well as FIS.**
		- b. Start elevation, finish elevation, and vertical drop information as provided and verified by Technical Delegate
		- c. DH/SG measured length of competition course (not length noted on Homologation Certificate)
		- d. Event information against U.S. Ski & Snowboard/FIS websites
			- 1.) Race name
			- 2.) U.S. Ski & Snowboard race code and/or FIS codex number
			- 3.) Gender
			- 4.) Event
			- 5.) Date
		- e. Official times against timing tapes from primary timekeeping equipment. This is primarily the responsibility of the Chief of Timing, but your assistance may be required.

**NOTE:** Paper copies of homologations located in ski area/club files may be outdated. The only accurate sources for course homologation data verification are the U.S. Ski & Snowboard and FIS websites.

#### **media.ussa.org/Public/Athletics/CompServices/Homologation/ (**Login is required: **User ID = homologation; Password = Allout2018!)**

**fis-ski.com/DB/alpine-skiing/homologations.html (**Maps, photos, reports, etc. not accessible at this site.)

- 4. Document all requested changes
- 5. Verify all input
	- a. Header data

**NOTE:** Software currently approved by U.S. Ski & Snowboard contains membership data for current Alpine Officials. The information is included in a separate file (NLO) in the U.S. Ski & Snowboard National Points List download and is accessed by keying in an official's last name.

Unlike the competitors' lists which contain full competitor data, the Officials' List only contains member names; the software assigns "USA" as the default nation. However, many foreign officials have obtained U.S. Ski & Snowboard "X" (foreign) memberships, and the "USA" default will have to be manually edited with the verified national affiliation for these officials. *Exception is foreign coaches who are U.S. Ski & Snowboard "staff" members; their national affiliation remains as "USA."*

**In addition, the NLO file does not include verification that an official meets the requirements to serve in the appointed position, e.g. certification and current clinic attendance. This information can only be verified in the individual official's section of the U.S. Ski & Snowboard website.**

b. Competitor data

U.S. Ski & Snowboard database only capitalizes the first character of a competitor's last name but FIS database capitalizes the entire last name. If your FIS List of Competitors has different formats for competitors' last names, it is usually caused by the software having to search the U.S. Ski & Snowboard List for a competitor's name, etc. This is usually only encountered for U.S. Ski & Snowboard members with new FIS inscriptions; please edit your race database as required by the type of race.

**NOTE:** U.S. Ski & Snowboard allows exceptional athletes to ski up in class. If a ski up athlete is entered into your event, the athlete's class must be manually edited to agree with class in which they are competing. *Some Divisions also allow an athlete to ski down in class and the athlete's class must also be manually edited to agree with the class in which they are competing. The autoscore system may revert to the actual class; however, all published documents will indicate the "competing class"*

- c. Competitor times Regardless of how times are entered into the event file – manual input or data transfer, accuracy must be verified.
- 6. Help solve problems: Be part of the solution…not part of the problem!
- 7. Maintain confidentiality of race information
- 8. Generate clean originals for signatures/packets
- 9. Do not leave until excused

**NOTE:** If necessary to transport computer equipment to the timing building, be aware that snowmobile motors may contain a magnet that can damage/destroy data stored on hard drives. Drills, radios, rough rides, and actual cold temperatures as well as wind chill can also affect a computer's operating system.

#### **II. DUTIES PRIOR TO CREATING YOUR EVENT**

- A. Become familiar with software used. This should NOT be done the night before the race! Start now and familiarize yourself with the computer, the software, and a method of data exchange.
	- 1. Download and install a PDF reader ("Adobe Reader") many publications are in PDF format
	- 2. Review official documents, publications, rule books, etc.
	- 3. Download and install software being used
	- 4. Download and install required Points Lists

**NOTE:** If it is necessary to load a corrected Points List, accessing U.S. Ski & Snowboard's FTP points list site and reloading the lists may not be adequate. When you request a download, the FTP site will check the hard drive on your computer, and if it recognizes the list is already loaded, it may not overwrite the previous version of the points list file; you must delete the original version. Software may also store lists in more than one location. *If you are having difficulty locating the files, use the search function to find and delete them.*

5. Access U.S. Ski & Snowboard website

Site has been redesigned for ease of use by competitors, officials, parents, and individuals searching for U.S. Ski & Snowboard information. Competitors' data can be sorted by several parameters: year of birth, division, etc. Login access, allowed only with U.S. Ski & Snowboard membership, is required in order to view many of the "Member Tools."

- a. Obtain U.S. Ski & Snowboard race codes. (FIS codex numbers will also be posted, but they must be verified on the FIS website.)
- b. View competitors' data
- c. View Alpine Officials' data
- 6. Member Lookup & Official's Certification Viewer Verify you have set your parameters correctly: e.g., Current Members, Members Last Season, or All.

*Click on member ID# and scroll down to view their coaching/officiating certification and history.*

● Current ● Pending ● Inactive ● Non-Competitor ● Not Current (Click to view status description)

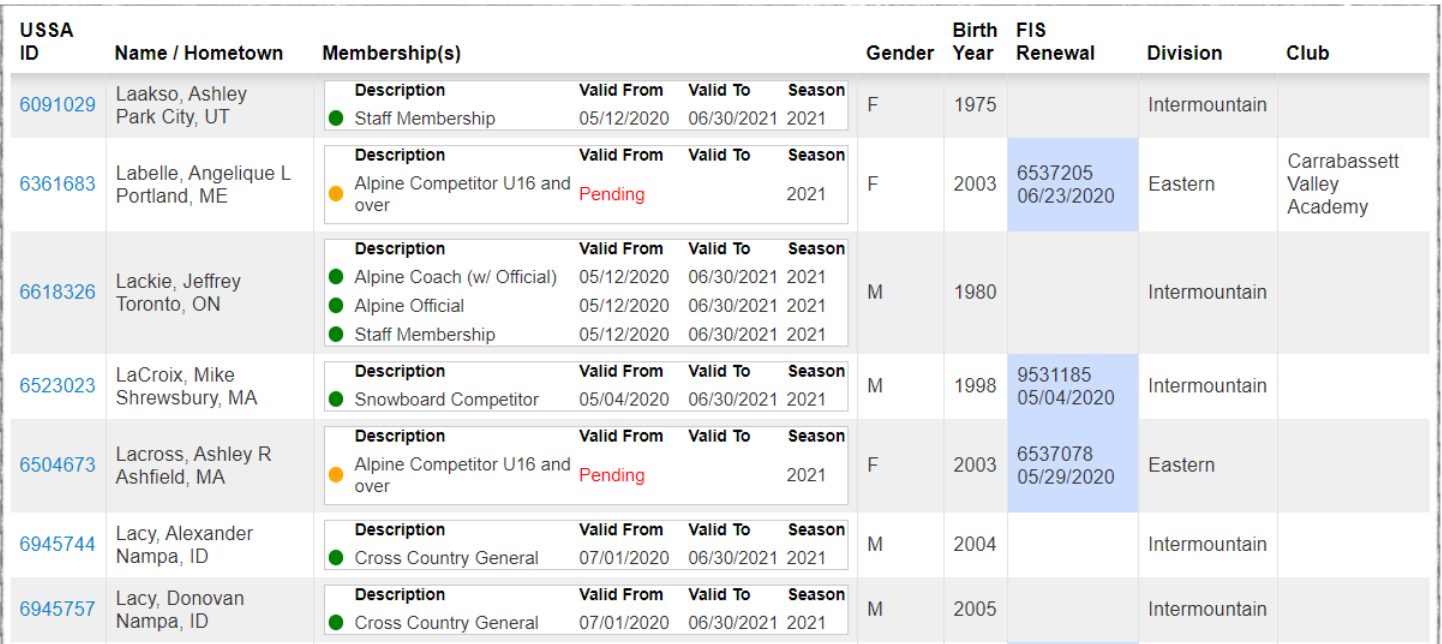

**NOTE:** With the exception of Technical Delegate, Course Setters, Chief of Timing & Calculations, Start & Finish Referee, Chief of Course, and Race Administrator must have current Official/Coach membership, applicable certification and bi-seasonal updates (verify in "Last Clinic Season" column), in order to officiate at U.S. Ski & Snowboard events. Technical Delegates must attend a Continuing Education Workshop prior to each season. If they do not have a current U.S. Ski & Snowboard membership, appropriate certification, current update status, or their membership status is "pending" on the U.S. Ski & Snowboard website, they are not eligible to officiate. *If in doubt, call U.S. Ski & Snowboard Member Services (435-647-2666) to verify status*.

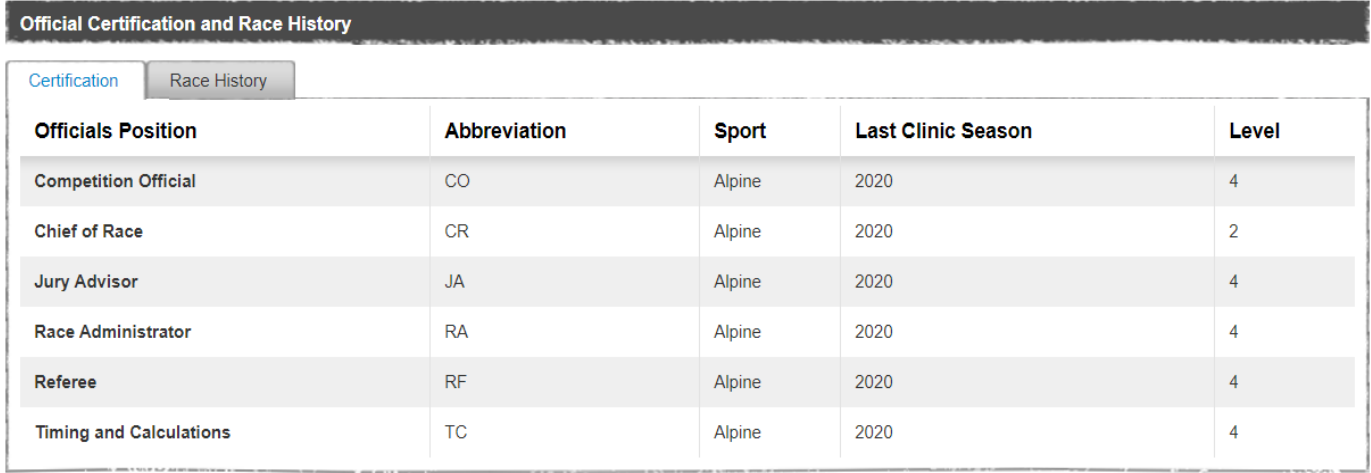

- 7. Access FIS Website **fis-ski-com**:
	- a. Verify event's FIS codex, dates, gender: **data.fis-ski.com/alpine-skiing/calendar.html**
	- b. FIS Points Lists: **data.fis-ski.com/alpine-skiing/fis-points-lists.html**
	- c. Athletes' Biographies: **data.fis-ski.com/alpine-skiing/biographies.html**
	- d. TDTR Software: **fis-ski.com/en/inside-fis/document-library/timing-data**
	- e. Homologated Timing Equipment: **fis-ski.com/DB/information/homologated-timingequipment.html**

**NOTE:** FIS Points List on the FIS website is not formatted for downloading into software.

- 8. Test the software's various functions and ability to provide required documents
	- a. How do I create a race?
	- b. How do I print required documents?
	- c. How are competitors' times displayed? Minutes/seconds or all seconds?
	- d. How is race data transferred between scoring computer and timing?
		- 1.) Thumb drive: Use the "safely remove" function when removing from computer. Some operating systems do not require this, but failure to do so could result in loss of data
		- 2.) Electronic transmission
	- e. How do I electronically transmit Official Results?

#### **III. CREATING A COMPETITION DATABASE**

- A. What is an event/competition database? For a race series, e.g., Regional Championships, where a major portion of competitors are entered in more than one event, the following procedure – although not required – is strongly recommended:
	- 1. Create a "Competition Database"
	- 2. Name it something that has meaning to you. Ex. "Snow Basin Spring Series" not F1234 Registration. If you have to find the file, you want to be able to find it quickly.
	- 3. Enter ALL competitors and include quota designation, when applicable (When 2, or more competitors, have the same last name and first initial, search with a competitor's U.S. Ski & Snowboard/FIS code to eliminate the possibility of selecting the wrong competitor.)
	- 4. Print List of Competitors with "Points in All Events"
	- 5. Proofread all information and make necessary corrections
	- 6. Create event, e.g., Slalom, from this "Competition Database"
	- 7. Delete competitors not competing in the Slalom
	- 8. For each succeeding event, repeat steps 6 and 7. In the long run, this will save time and the "Competition Database" file can be transferred from one venue to another!
	- 9. Update "Competition Database" as needed to include new competitors. Use one of the "Custom" fields to enter events in which an athlete may not be competing, paid status, etc. *The "Notes" field can also be used; a report can then be printed that will only show the competitors with the data entered in this field*

#### 10. *BACKUP YOUR DATA!*

**NOTE – FIS EVENT:** Competitors are members of a Federation, e.g., USA, CAN, AUT, etc.; this 3 letter code is part of the data downloaded into your software and appears in the applicable field. Do not change competitors' team/nation code in order to input competitor information required by the level of your event; e.g., races where quotas are tracked or FIS-U which requires documentation of college/university affiliation. If your software has a section for club names, use this section to note required information. If your download includes club affiliation, it will be necessary to manually edit the data. Software should allow for sorting by various parameters and printing of documents with both nation and club affiliation.

**EXCEPTION – NON-FIS EVENT:** Federation affiliation for foreign athletes with U.S. Ski & Snowboard "X" memberships may default to "USA." This will occur when entering foreign athletes in a non-FIS event and correction of Federation designation is recommended – for accuracy and also as a courtesy to the competitor.

B. Separate Women's' & Men's Competition Databases

For venues where both Women and Men will be competing in individual events, it is suggested you use one main file and switch to a different gender as required by the software you are using.

#### **NOTE: For FIS events, competitors' names and nations must agree with the FIS Points List/website even if the name or nation is different on the U.S. Ski & Snowboard Points List/website.**

C. Online Race Registration

If an online race registration system is used, it allows for the automatic loading of competitors into your race database. The online system may, however, only contain entries for individual events so you may have to take the time to create one main database. *It is extremely important that all auto-loaded data be verified for accuracy. Data must be verified against original source: U.S. Ski & Snowboard for non-FIS events and FIS for FIS events; creation of one main database eliminates the need for multiple verifications/edits.* 

#### **IV. CLINIC TEST RACE**

We have covered some basics and it is now time to create an entire event using documents that are included in this Study Guide. Please refer to the Power Point Presentation developed for your software choice; it will guide you through its use.

- A. Verify Defaults: Data keyed into "Defaults" is data that will not change and will be used for all new events. It is important that you verify all defaults, e.g., Factors, maximum seed points, etc.
- B. Create Header: Do not use control characters or characters out of the Unicode ranges such as **<**, **>**, **,"** etc. The autoscoring processor may not accept these characters, their use will result in the rejection of your XML file submittal, and you will receive a SYNTAX ERROR.
	- 1. Key in race information: (**Refer to Computer Input Form – 1 st Run)**
		- a. Select discipline, e.g., Alpine, Snowboard, etc.
		- b. Select event, e.g., SL, GS, SG, etc.
		- c. Enter level of event, e.g., U.S. Ski & Snowboard-scored, FIS, ENL, etc.
		- d. Enter date of event, # in first seed (if scored event), and # to reverse for second run (this information must be verified)
		- e. Key in proper U.S. Ski & Snowboard race code **– alpha character followed by 4-digit number assigned by U.S. Ski & Snowboard**
		- f. Key in proper FIS codex **4-digit number assigned by FIS**, if applicable
	- 2. Key in technical data from Homologation Certificate/Report not old results!
		- a. Name of course
		- b. Homologation #
		- c. Start/Finish elevations as verified by the Technical Delegate
	- 3. Key in location of event as noted on U.S. Ski & Snowboard website
	- 4. Select type of timing equipment being used or key in name of timing company, if applicable

A. Inserting Competitors

U.S. Ski & Snowboard has established an online event registration system; this type of service is also available through private vendors. These systems deliver lists of competitors that can be loaded directly into the race result software. *It is mandatory that the loaded data be verified for accuracy.*

- 1. Verify you have useable/current Points Lists
	- a. Current U.S. Ski & Snowboard/FIS Points must be used
	- b. Competitors who do not appear on the current Points List must be seeded in the group "without points" regardless of points from previous events/seasons.
	- c. Points noted on the current Points Lists may only be changed by official communication from the applicable office
		- 1.) U.S. Ski & Snowboard National Points U.S. Ski & Snowboard Competition Services
		- 2.) FIS Points FIS Office

**NOTE:** If a FIS competitor's points as listed on the FIS website are marked "C," this is an indication that the points have been "confirmed"; these "confirmed" points are then used even if different than those noted on the FIS Points List loaded into your computer.

- 2. Insert Racers
	- a. Non-FIS format enter at least 35 competitors

**NOTE:** U.S. SKI & SNOWBOARD MEMBERSHIP NUMBER MUST BE ENTERED FOR ALL COMPETITORS. "PENDING" or "APPLIED FOR" *must not be entered* into the database in lieu of actual U.S. Ski & Snowboard membership number!

b. The **"**U.S. Ski & Snowboard Exceptional Athlete 'Ski Up' Assumption of Risk, Release and Indemnity Agreement" allows exceptional athletes to compete in an age group competition with a class of competitors which are older than the age group designated by U.S. Ski & Snowboard. The intention of the authorization is to accommodate the very top athletes nationally, *but only in the events in which they are normally eligible and only in the specific competitions authorized by the U.S. Ski & Snowboard National Development Director (September 2001 ASC, as amended).*

*When an entry is received that includes a copy of an approved Ski Up Agreement, the athlete's class must be manually edited to reflect the class in which the athlete is actually competing; e.g., Ralph Racer is a U12 skiing up to U14; you must manually change the athlete's class in the database to U14. If a Division allows an athlete to ski down, the athlete's class must also be manually edited to reflect the class in which the athlete is actually competing.* 

*NOTE: FIS does not recognize requests to ski up or ski down in class.*

c. FIS format – enter at least 35 competitors

**NOTE:** For FIS events, all competitors must have a FIS competitor designation number (code/inscription number). Competitors who do not appear on *current* FIS Points List, whose FIS code cannot be verified by National Office, or whose FIS inscription code does not appear on FIS website under "Competitor Biographies" as being "active" may not appear on Start List.

For foreign competitors without U.S. Ski & Snowboard membership numbers entered in a FIS race at a U.S. Ski & Snowboard site, assign a U.S. Ski & Snowboard membership number to the **first foreign entry** by adding **an X and 6 zeroes and the number 1, (X0000001)**; subsequent entries are identified by sequential assignment; e.g., **X0000002, X0000003, X0000004, etc.** You will receive a warning if you attempt to assign the same number to another competitor. *(An "M" can be used in place of an "X"; e.g. M000000, M0000001, M0000002, etc.)*

*Assigning an "X" or an "M" is at the request of U.S. Ski & Snowboard Competition Services. It will remain in effect until the data processing system is updated.*

- B. Additional Event Data
	- 1. If known, you can enter additional Race Data: e.g., Start Times, Forerunners, etc.
	- 2. If officials are not part of your "Defaults," you can enter known Officials' names now or wait until all Officials' names are available.
	- 3. If you have foreign officials who also hold U.S. Ski & Snowboard "X" membership, the default nation will be "USA." You must verify the officials' correct nation and edit accordingly. **NOTE:**  *This does not apply to coaches who are considered "U.S. Ski & Snowboard staff members."*

#### **V. DUTIES PRIOR TO AND AT TEAM CAPTAINS' MEETING**

- A. What is a "Team Captains' Meeting"? (Refer to 604.3, 621.8)
	- According to U.S. Ski & Snowboard and FIS rules, the draw must be conducted (or confirmed) at a Team Captains' Meeting. A Team Captains' Meeting, attended by Team Captains, Jury, and race officials is an inseparable and mandatory part of the competition and is important for communication of Jury instructions, support of the Organizing Committee (OC), as well as conveying OC requests and information. It is also a critical element for risk management and liability-related matters.

With the approval of the Jury and at a time and place announced to all Team Captains, and where a computer-generated Draw has been approved or is not required (e.g., events where TRS by class and gender is used to determine the start order), an informational meeting is still required. It may be held either early on the morning prior to a race or immediately after the completion of a race for the next day's event.

**NOTE:** Season 2021 Rules (Precisions) allow for virtual Team Captains Meetings.

B. Print seed cards.

U.S. Ski & Snowboard rules state that the Jury may authorize a computer-generated Draw. For a FIS event, a signed (submitted) entry form is considered acceptance of a computer-generated Draw. *(It is important to remember that computer-generated Draws are governed by a random identifier and unless this identifier is changed prior to each Draw, results of a Draw containing the same competitors may only have minimal changes.)*

Since you will not be preparing seed cards in this clinic, the following are suggested procedures for your review.

- 1. Software-generated procedure
	- a. Preferred method
	- b. Several layouts available
- 2. Custom strips with spreadsheet (Suggested format)
	- a. Open required fields with spreadsheet program
	- b. Page setup: Open margins and set for "landscape" or "letter," as required
	- c. Change font and resize to 24 or 36, as desired
	- d. Change line height/cell width as required
	- e. Custom strips using mail merge function can be used to insert a logo on each strip

C. Using Electronic Draw/Seed Boards

Electronic seed boards must have the capability to *simultaneously and legibly display* the *entire* competition field. Simultaneous display of all competitors allows all Team Captains and officials to verify the overall accuracy as well as additions and deletions to the starting order in "real time."

D. Some Points about Seeding & the Draw. *This is strictly for information purposes; the Referee supervises the Draw but the Race Administrator controls the additions/deletions of to the Draw/Seed Boards.*

**NOTE:** Current U.S. Ski & Snowboard/FIS Seed Points must be used. Downhill, in particular, may require one set of seed strips for training, and if a new Points List goes into effect before race day, a new set with current Points for the race-day draw. The Draw is always based on the points that will be in effect on race day not Team Captains' Meeting day! *Upper level events allow for use of "most current" points; contact Regional/National Office for guidance if a Points List is changing between Downhill Training and the race.*

- 1. FIS Base Points **must not** be used for seeding.
- 2. Foreign national points, **when verified by an official source, e.g., foreign federation's official points list,** are equal to U.S. Ski & Snowboard National Points.
- 3. Foreign FIS members with U.S. Ski & Snowboard competitor membership but without valid U.S. Ski & Snowboard National Points are seeded with their valid FIS Points at U.S. Ski & Snowboard non-FIS competitions; these points, if required, are used for Penalty calculation.
- 4. Foreign FIS members with valid U.S. Ski & Snowboard National Points are seeded with their U.S. Ski & Snowboard National Points at U.S. Ski & Snowboard non-FIS competition; these points, if required, are used for Penalty calculation.
- 5. Procedures for a Draw(s).
	- a. U.S. Ski & Snowboard-scored and regional FIS events
	- b. Jury may authorize that the 1st-seed Draw may be computer-generated
	- c. Tie at  $15<sup>th</sup>$  position *When a tie occurs at 15th position, number of drawn competitors is increased to include tie.*
	- d. Tie in points *Start positions are drawn for competitors with equal points*
	- e. Start positions for competitors without valid points are assigned by a draw
	- f. Age Class, Masters, Adaptive, Collegiate Events *Refer to current rules regarding preparation of First Run Start Lists*
	- g. Upper level events: Championships, Continental Cup (Nor-Am), World Cup *Refer to current rules regarding preparation of First Run Start Lists*
- E. Create your Start List
	- 1. Assign bib and start numbers for your event
		- a. Automatic assignment
		- b. Automatic assignment with missing bibs
		- c. Manual assignment
		- d. Assign a Snow Seed, also called a "Start Order in Extraordinary Conditions" **[**621.10**]**
	- 2. Verify Information
		- a. Names/nations of Officials on Header
		- b. Names/nations of Forerunners on bottom of last page
- c. Technical Data: Course name, etc.
- d. Date, race code # or codex #
- e. Start times for both runs
- f. Gate counts, if available (Super G, Giant Slalom, and Slalom gate counts are actual gate count as well as number of direction changes)
- g. Measured length of competition course for Downhill and Super G This is a **gate-to-gate measurement** of the length of the competition course. It is taken along the racing line with a measuring tape, measuring wheel, or GPS. *Measured length of DH and SG competition courses is not the length of course or vertical drop listed on the homologation certificate. Length of the competition course must be entered Official Result. If the course is measured prior to the Start List being generated, it should be entered. Measured length of a competition course is used to calculate competitors' average speed on course.*
- h. Verify accuracy of assigned bib/start numbers

**NOTE:** *Software may allow preparation of a "Condensed Start List" which eliminates the "Header." A "Condensed Start List" is useful for individuals who only want to view the actual start order. It is not recommended for distribution to Team Captains and officials who need to be able to identify members of the Jury or who require knowledge of an event's technical data. The layout of this type of Start List can also lead to confusion regarding bib number versus start number, and Gate Judges must be educated accordingly. Limiting the amount of displayed data may help eliminate confusion, e.g., only display Bib# and Name.*

- F. Live-Timing is a great tool that allows coaches and family members the opportunity to view competitors' start and finish in "real" time. It requires internet connectivity in the timing building, and if it is available, the 1st Run Results, 2nd Run Start Lists, Unofficial Results, etc., can be quickly posted to the site. *Times posted on Live-Timing are "unofficial."*
	- 1. Verify all event data listed on the registration page
	- 2. If required, obtain a login and password from U.S. Ski & Snowboard. The password will be similar to the Login and Password used for U.S. Ski & Snowboard Club logins. *May only be required by some software systems and FIS live-timing.*
	- 3. Access U.S. Ski & Snowboard Live-Timing at: **usskiandsnowboard.livetiming.com**.

#### **VI. RACE DAY**

- A. First Run
	- 1. Verify Header data
	- 2. Verify gate count(s). Official Results for SL, GS, and SG require both actual gate counts and direction changes
	- 3. Key in temperatures: air temperatures in the Start area and the Finish area at the start of the event
	- 4. Verify number of competitors that will be reversed (bibbo) for  $2<sup>nd</sup>$  Run. Reverse 30 is the standard bibbo; reverse 15 must be announced by the Jury one hour prior to start of first run. *Depending on your software, a tie in time at the flip position (30 or 15) may require manual editing (31 or 16).*
	- 5. Input First-Run electronic times **(Refer to MPF #30. Electronic Times – 1st Run) The** following are the most common input methods
		- a.) Through software directly from the timing equipment
		- b.) Importing 1.) Downloading and loading an email attachment into your software

2.) External USB drive (memory stick/thumb drive). With this system either the race file or an import of specific data can be done, e.g.,  $Bib# + time$ 

However, you are here to learn and if software allows, we will use the following:

- 3.) Manual Input of "net time" (Split Second)
- 4.) Manual Input of "ToD time" to generate "net times" (VOLA or Split Second)
- 6. Enter disqualifications **(Refer to MPF #34. Report by the Referee – 1st Run; U.S. Ski & Snowboard or FIS Rule number may be required.)** Protest Period is 15 minutes; understand the need for waiting for it to expire.
- 7. Verify NPS, DNS, DNF, DSQ status against Report by the Referee. *If the bib number for a disqualified competitor does not match the name associated with its original assignment, immediately contact the Technical Delegate.*

#### 8. **BACKUP YOUR DATA TO AN EXTERNAL SOURCE!**

**NOTE:** Timing tapes from the homologated timer(s) are the ONLY OFFICIAL SOURCES used to verify official electronic times.

**NOTE:** If your software displays competitors' first-run start numbers, do not, under any circumstances, edit them so that they correspond to the second-run start positions. *The software's tie-breaking function may be controlled by the first-run start number. If possible, refrain from creating separate race files for each function/gender, e.g., First Run Women, First Run Men, Second Run Women, Second Run Men, Final Result Women, Final Result Men. The creation of multiple files for one event can result in multiple issues and errors.* 

- B. Second Run
	- 1. U.S. Ski & Snowboard Scored non-FIS Events: Verify second-run status for first-run NPS, DNF, and DSQ competitors; these competitors may be allowed to take a second run at the end of the second-run field. They start with their original bibs and in their original order.
	- 2. U.S. Ski & Snowboard non-scored Events: Verify second-run status for first-run NPS, DNS, DNF, and DSQ competitors; these competitors are allowed to take a second run either at the end of class or end of the second-run field. *For non-scored events where each run counts individually, firstrun DNS, NPS, DNF, and DSQ competitors start the second run in their original start order.*
	- 3. Generate Second Run Start List Verify "bibbo" and cutoff, if required
	- 4. Check for ties (**Refer to Preparation of Second Run Start List)**
		- a. Understand exceptions: e.g., "Golden Rule" (adaptive seeding), YSL, and Collegiate
		- b. Understand rule for tie at 30/15 position
		- c. Understand start order for ties in rest of field
	- 5. Verify Header data **(Refer to Computer Input Form – 2nd Run)**
		- a. Gate count(s)
		- b. Start times
	- 6. Enter & verify electronic times **(Refer to MPF #30. Electronic Times – 2nd Run)**
	- 7. Enter disqualifications **(Refer to MPF #34. Report by the Referee – 2nd Run)**

8. Verify NPS, DNS, DNF, DSQ status against Report by the Referee. *Be aware that in events where first-run NPS, DNF, DSQ competitors are allowed a second run, tracking can create a challenge!*

#### 9. **BACKUP YOUR DATA TO AN EXTERNAL SOURCE!**

C. Provisional Starts / Provisional Reruns

 Understand the concept of provisional starts and provisional reruns and the necessity for verifying status and/or assigned time. *A provisional rerun that is confirmed by the Jury is valid even if it proves slower than the original run.*

D. Protested Disqualification with a Provisional Run

If the disqualification is upheld, disqualification data must be entered in the run where the disqualification occurred. E.g., If competitor is disqualified in the first run, files a protest, is allowed a provisional second run but the Jury upholds the disqualification, the first run disqualification data must be entered in the first run data section.

- E. Results
	- 1. Verify information necessary for Results
		- a. Snow conditions
		- b. Weather conditions
		- c. Start Area/Finish Area air temperatures at beginning of race
		- d. Minimum/Maximum Penalty if required, but only to override the calculated Penalty
	- 2. What is an "Applied Penalty"?

**NOTE:** U.S. Ski & Snowboard Results generated for a FIS race do not require application of U.S. Ski & Snowboard Minimum Penalty.

#### 3. **BACKUP YOUR RACE FILE TO AN EXTERNAL SOURCE!**

- 4. Official Results and Penalty what is printed?
- 5. Miscellaneous Documents as required
	- a. By Nation
	- b. By Club/Quota/Team
	- c. By Class
	- d. By Year of Birth (YOB)

#### **VII. ELECTRONIC TRANSMISSION OF XML RESULT FILE**

- A. How to create a race result file for transmission in XML format. *Prior to preparing the race result XML file, you may wish to print the "Transmittal Report" and use it to verify the accuracy of all data and officials!*
	- 1. Use required procedure to either export or send an XML file.
	- 2. Specifying a storage location for your file allows you to save the file in a place where you can easily find it, e.g., your desktop, briefcase, or special folder.
	- 3. Preview your XML file: verify the contents: header data, date, penalty, codex, etc.
		- a. If errors are found, close the preview, return to the actual race file, make required corrections; repeat the preview/verification process.
		- b. If no errors are found, submit XML file as required by level of event
		- c. DO NOT open and edit an XML file with either Word or WordPerfect!

#### 4. DO NOT UNDER ANY CIRCUMSTANCES:

- a. Attach and transmit your actual race file; it is not in the required transmission format
- b. Attach and submit multiple race files; autoscoring systems can only accept 1 file at a time
- c. Attach hard copy of the results to your XML transmission
- 5. If using the option to transmit directly from the software and transmission errors occur, they are usually caused by a firewall or corporate network restrictions and can be adjusted by your IT folks. **SUGGESTION:** Add yourself to the email list of results to verify that your server has accepted and sent the XML file
- B. U.S. Ski & Snowboard Results for U.S. Ski & Snowboard non-FIS events
	- 1. Create transmission email
	- 2. Use U.S. Ski & Snowboard-assigned race code as subject: Alpha + 4 numbers (U1234)
	- 3. Attach individual/correct race result XML file
	- 4. Transmit electronically to **alpineresults@usskiandsnowboard.org**
	- 5. If errors are found after transmission, contact U.S. Ski & Snowboard Competition Services for instructions
- C. FIS Results for U.S. Ski & Snowboard FIS events
	- 1. Create transmission email
	- 2. Use Nation + FIS-assigned 4-digit codex number: (USA1234)
	- 3. Attach individual/correct race result XML file
	- 4. Transmit electronically to **alpineresults@fisski.ch** and **alpineresults@usskiandsnowboard.org.**  *Depending on your software XML, it may be necessary to complete transmissions separately.*

**NOTE:** U.S. Ski & Snowboard uses data included in the XML result file to record officials' work history so the names of the Start Referee and Finish Referee must be included. FIS autoscore system cannot remove these officials prior to posting on the FIS, but FIS does not want the names of the Start Referee and Finish Referee published as being members of the Jury. The only solution is to send individual transmissions: one to U.S. Ski & Snowboard and one to FIS. (Split Second provides a prompt for recipients.)

- 5. If errors are found after transmission, FIS will allow **one** overwrite
- 6. If additional errors are found after the allowed overwrite, contact U.S. Ski & Snowboard Competition Services for instructions
- 7. Verify transmission of XML FIS Timing & Data Technical Report (TDTR) to **results@fisski.ch;** multiple transmissions, as required for accuracy, are permitted

**NOTE:** The Chief of Timing & Calculations is the official responsible for overseeing the accuracy and the transmission of this document. A FIS Technical Delegate cannot submit an online Technical Delegate Report until the FIS race result XML and the FIS TDTR XML files have been received and processed by the FIS autoscore system.

**NOTE:** Occasionally, the FIS parser will go down - usually over the weekend. If you do not receive a confirmation email within approximately 15 minutes follow this procedure:

- ➢ Confirm that you are connected to the internet
- ➢ Have someone send an email to the email account that you are sending results from to confirm that you are receiving emails. (Setting up a secondary email account is helpful for testing yourself without relying on an outside person.)
- ➢ If you can send and receive emails to/from another account, the FIS parser is down. DO NOT PANIC and resubmit your race result file numerous times. If it is over the weekend, you may need to wait until Monday to resubmit, and the TD will have to delay online filing of required reports.
- $\triangleright$  Do not resubmit until you have verified that the results were not received!

#### **VIII. OTHER SOFTWARE OPTIONS**

- A. Add/Correct/Delete Data It is strongly recommended that you do not wait until race day to learn how to add/correct/delete data
	- 1. Header Data
		- The following data must be verified and may need to be edited on race day
		- a. Officials' names and nations
		- b. Homologation information
		- c. Start Times
		- d. Gate Counts
	- 2. Insert/Edit/Delete Racer Data
		- a. Insert late racer by seed points, assign out-of-sequence bib number and edit start position.
			- 1.) If the Jury allows a competitor to be inserted in the field after the Start List has been prepared, assign an out-of-sequence bib number and the correct start number and then reassign start numbers for all subsequent competitors. As with the missing bib(s) situation, this will also create an offset from bib number to start number. Assigning a numeric plus an alpha character start number (e.g., 15A) for an insertion following the fifteenth racer may result in unexpected and possibly wrong outcomes.
			- 2.) Once a copy of a start list has been published, and an addition to the field does not require an insertion according to points, the insertion must be no later than the last actually starting racer on the previously published start list. *(DNS or Snow Seed selection can affect the printed list.)*
			- 3.) At a minimum, the Jury, Start Referee, and timing personnel must be notified of any changes!
			- 4.) Contact experienced Race Administration personnel for assistance, if required.
		- b. Delete racer and, if allowed, edit start positions
		- c. Verify/correct points

#### **IX. CREATE NEW RACE WITH EXISTING COMPETITORS**

 (Using same competitors, and if software allows for this function, create new race from an old race. This is not a mandatory exercise, but the procedure needs to be understood.)

- A. Enter and verify new U.S. Ski & Snowboard event code
- B. Enter and verify new FIS codex number
- C. Enter and verify new Header information
- D. Explore updating competitors' data.
	- 1. Reloading/updating all data e.g., membership names, numbers, nations, etc. will overwrite your additions; e.g., age class, quota, notes and may *require re-verification of your Competition Database.*
	- 2. Selecting points reload/update will only reload/update either the applicable Points List or selected points and is the preferred option

#### **X. AGE CLASS TRS OR DIVISION/REGION 2ND RUN/RACE START LIST METHOD**

- A. Generate First Run Start List according to requirements
- B. Study and understand 2nd Run/Race Start List (TRS) methods

#### **XI. MISCELLANEOUS**

- A. Calculation of a Replacement Time (Equivalent Electronic Time EET) Providing official times is the responsibility of the timing staff. However, situations may arise where Race Administration personnel will be required to assist in the process. Becoming familiar with this tool now will be to your benefit.
- B. Understand requirements for the level of your event: U.S. Ski & Snowboard scored, U.S. Ski & Snowboard non-scored, and FIS.
- C. Enhancements, changes, debugging of U.S. Ski & Snowboard-approved software **(Refer to MPF #67. Programming Change Request)** Complete and email to **compservices@usskiandsnowboard.org** if notice of bug/requests for change or enhancement of U.S. Ski & Snowboard-approved software is required. *Enhancements, changes, debugging of software from other vendors must be directed to the appropriate software vendor.*
- D. Understand the usefulness of creating a "Competition Database."
- E. Understand the correct preparation of a Second Run Start List with a tie at 30/15 Edit assigned times to create a tie at 30/15 and test 30/15 bibbo function.
- F. Understand the importance of *never* overwriting any race result software function without:
	- 1. Verifying the accuracy of your input
	- 2. Understanding the outcome
	- 3. Having the capability to undo the action
- G. If a situation arises that you and your team cannot solve, ask for help preferably before you attempt to electronically submit your results!
- H. Create different scenarios and prepare the required documents, e.g., First-run DSQ protests and is given a provisional second run; Jury cannot meet until after the race but eventually upholds first run DSQ.
- I. Remember competitors' times, regardless of how they are loaded into the race result software, must be verified against the timing tapes from the homologated (primary) timing equipment. These tapes contain the only "official" times.
- J. Review use and output of Timing & Data Technical Report software and understand filing process requirements.
- K. Review/test solutions to additional issues.
- L. Establish contact with an experienced Race Administrator as a "Dial-A-Friend" option in the eventuality you encounter issues/problems that you cannot solve. Do not be afraid to ask for help. At some point, every experienced official had (or still has), a mentor who helped them understand, address, and solve issues.

#### **XII. RACE RESULT SOFTWARE SOLUTIONS:**

- A. Verify that all event-related computers are using the same/current versions of the software.
- B. Verify that all event-related computers are using the same/current Points Lists
- C. Store previous seasons' races on external storage.
- D. Delete previous seasons' Points Lists. When deleting lists, it is important to remember that the lists may be stored in more than one area. If not sure of actual storage location, use search function, identify actual storage locations and delete all copies.
- E. Loading new Points Lists.
	- 1. Use software's option and load required list (verify list is not already loaded)
	- 2. After loading required list, verify competitors' points against the appropriate source.
	- 3. If you are having problems retrieving both U.S. Ski & Snowboard and FIS data for the same competitor, rekey the last name.
	- 4. U.S. Ski & Snowboard database only capitalizes the first character of a competitor's last name but FIS database capitalizes the entire last name. If your List of Competitors has different formats for competitors' last names, it is usually caused by the software having to search the U.S. Ski & Snowboard List for a competitor's name, etc. This is usually only encountered for U.S. Ski & Snowboard members with new FIS inscriptions; please edit your race database as required by the type of race. **EXAMPLE: FIS - O REILLY; U.S. Ski & Snowboard - O'Reilly**
- F. If it is necessary to load a "corrected Points List," accessing U.S. Ski & Snowboard's FTP points list site and reloading the lists may not be adequate. When you request a download, the FTP site will check your computer. If it recognizes the list is already loaded, it may not overwrite the previous points list file; you must delete all copies of the original version.
- G. If allowed by your software, clear "Drop Down" caches. Information that you enter, e.g., ski area name, weather, etc., is stored for future use in these caches. Keeping these storage areas clean may eliminate software issues.
- H. If software freezes, verify that you do not have an excessive number of programs running in the background. If you do have additional programs open, start shutting them down until your software starts responding. Accessing and using a race file stored in the "cloud," a network drive, or a thumb drive can also cause a "freeze;" *storage to hard drive with backup to "cloud," etc., is recommended.*

Key CTRL+ALT+DEL and a TASK MANAGER window will appear. Click the "Applications" tab for a list of running programs; select individual open programs and select "End Task." A new box will appear that lists the program as not responding and allows you the option to shut it down. After closing other programs, if the race result software is still not responding, use the same procedure to and close the software. You should then be able to successfully reopen the software.

If the software is still not responsive, close it and, using either CTRL+ALT+DEL again or the RESTART functions reboot the computer. The rebooting function should solve remaining issues. If RESTART or CTRL+ALT+DEL are not allowing you to reboot the computer, your next option is to power off and restart the computer. A "hard" powering off, however, - pressing the power button until the computer shuts down - should be used only as a last resort. A "hard" powering off is the equivalent of dropping a phonograph needle directly onto a phonograph record. (If you don't know what a phonograph is, Google it!)

If using Live-Timing with intermittent or no internet connection, it may cause the software to appear to be frozen. DO NOT PANIC and start "mashing on the buttons" (hitting keys over and over). Step back and let the software cycle through. This may appear to take several minutes (it's actually about 30 seconds). If you are connected wirelessly or by wire, disable your internet connection to see if this helps the "freeze." You can also try to uncheck the "send data" box on the Live-Timing tab.

I. Please note that the downloaded versions of the U.S. Ski & Snowboard National Points List and/or the FIS Points List are a type of "membership list," and the competitor's FIS data must be verified against the FIS database.

**FINAL NOTE:** You have probably noticed the constant reminder to**: "BACKUP YOUR RACE FILE TO AN EXTERNAL SOURCE!"** Please accept this reminder in the spirit in which it is offered from someone who has been there, didn't backup data, and spent many hours reconstructing an event file.

#### **ALPINE SKIING**

 $\frac{1}{5}$ 

# 2020/2021

## 1ère LISTE DES POINTS FIS - 1st FIS POINTS LIST - 1. FIS PUNKTELISTE

## Valid from 7/2/2020 to 8/5/2020

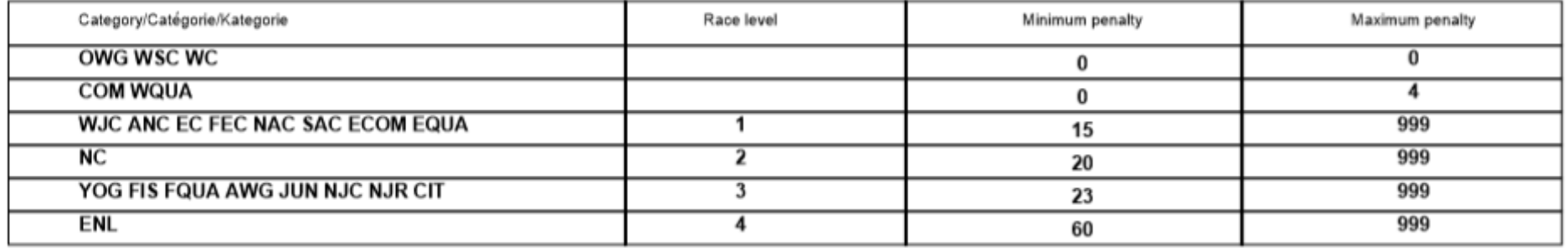

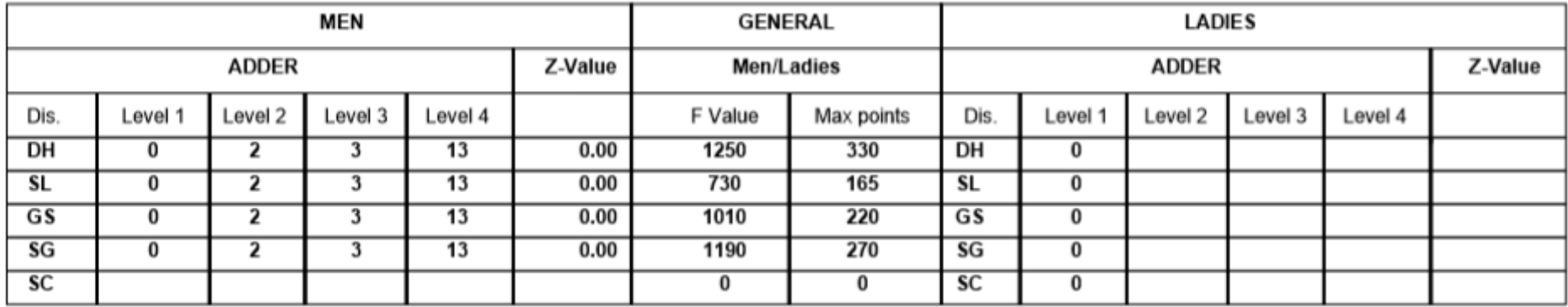

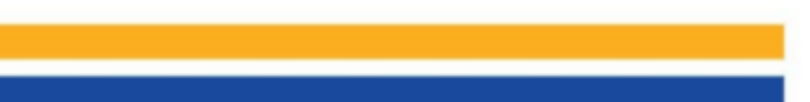

FÉDÉRATION INTERNATIONALE DE SKI **INTERNATIONAL SKI FEDERATION INTERNATIONALER SKI VERBAND** 

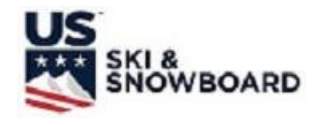

# **EXILE**<br>
SNOWBOARD **COMPUTER INPUT INFORMATION**

#### *NOTE: INSERT REQUIRED INFORMATION FOR YOUR EVENT.*

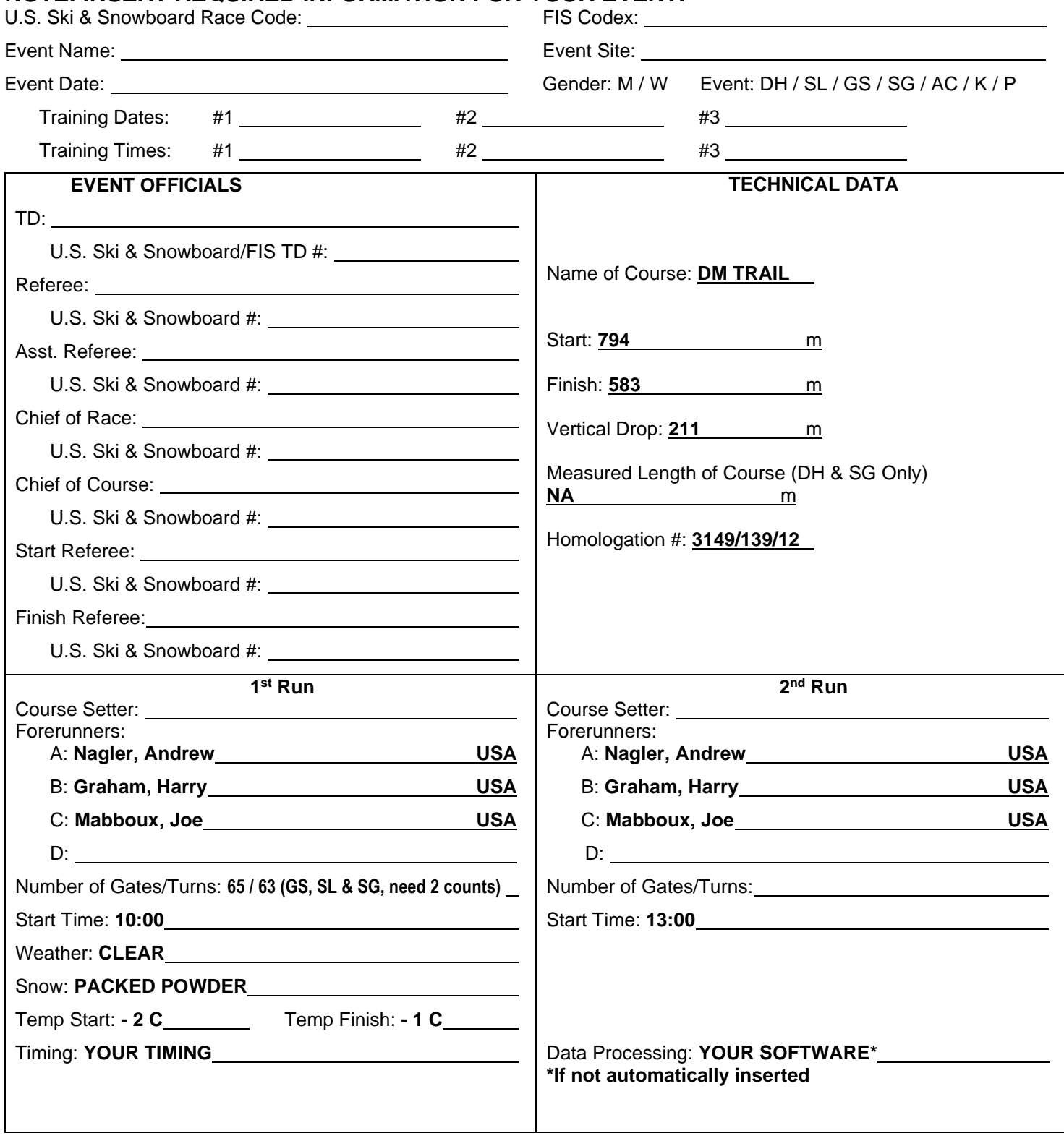

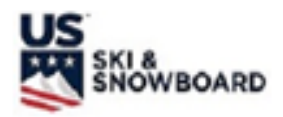

**TEAM ENTRY FORM** 

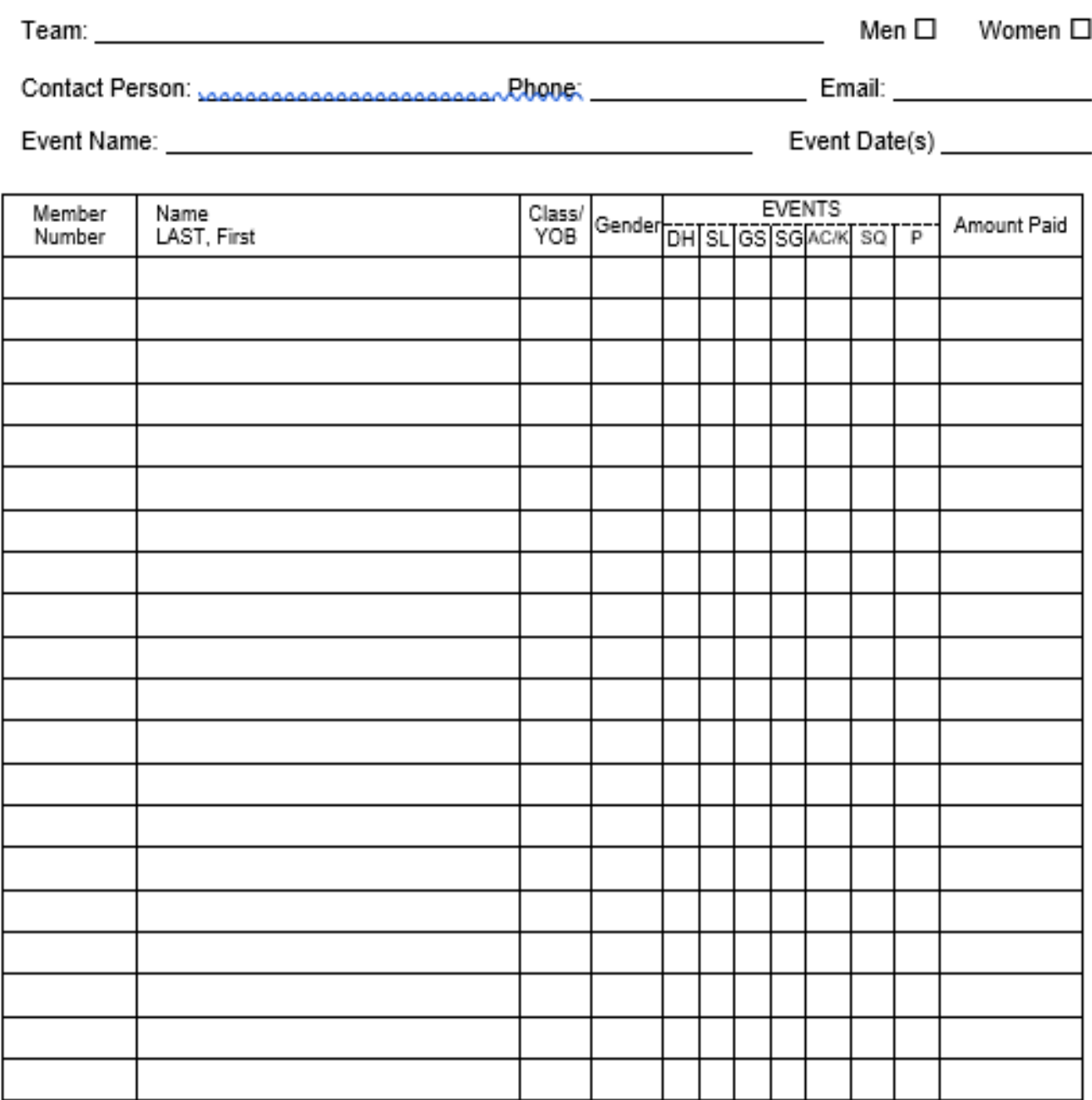

 $20 - 21$ 

the control of the control of the control of

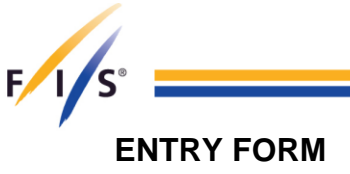

*FORMULAIRE D'INSCRIPTION*

ANMELDUNGSFORMULAR

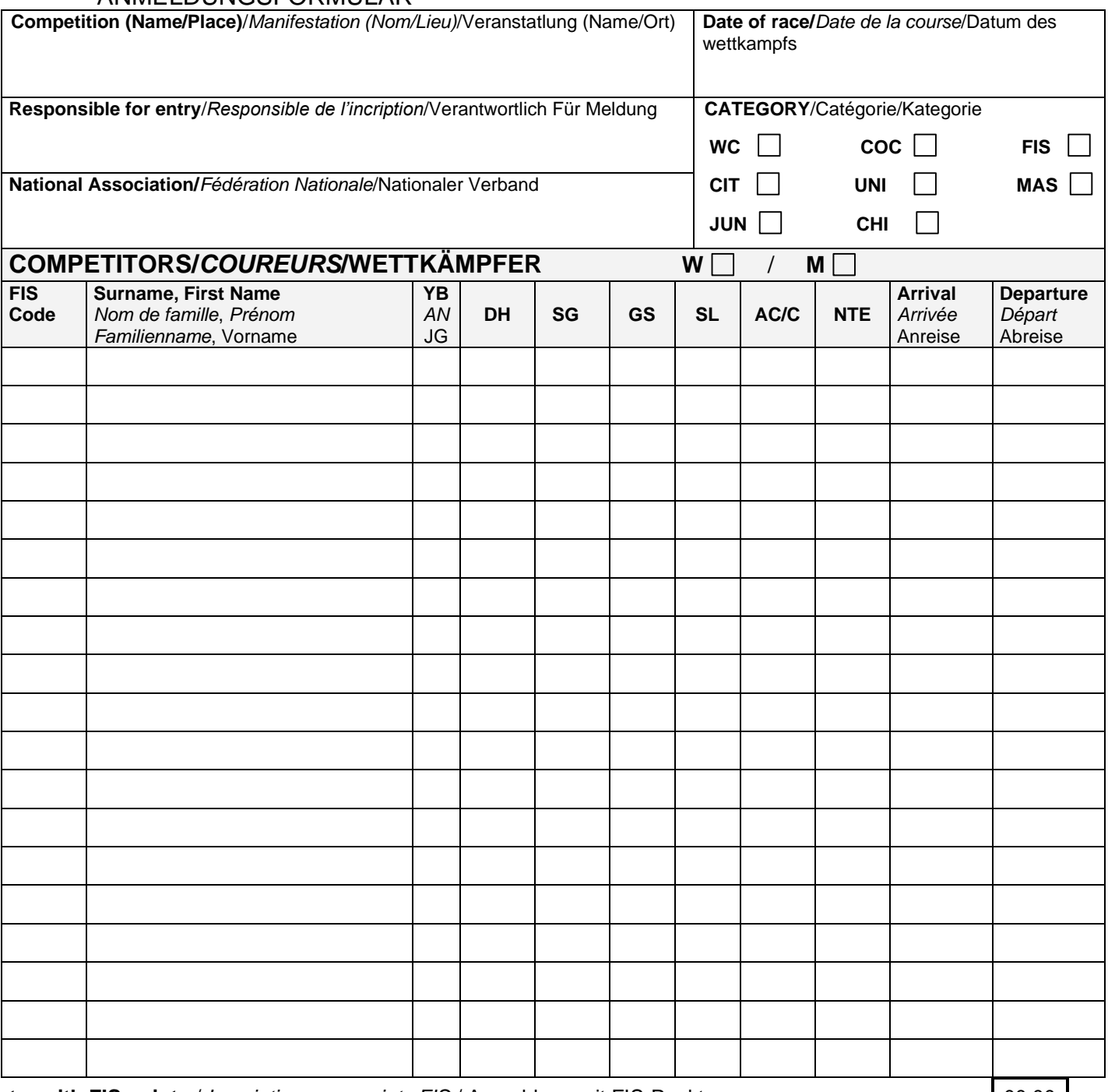

**Entry with FIS points** / *Inscription avec points FIS* / Anmeldung mit FIS-Punkten 00.00 **Entry without FIS points** / *Inscription sans points FIS* / Anmeldung ohne FIS-Punkte X **No entry** / *Pas de participation* / Keine Teilnahme **and the set of the set of the set of the set of the set of the set of the set of the set of the set of the set of the set of the set of the set of the set of the set o** 

FÉDÉRATION INTERNATIONALE DE SKI **INTERNATIONAL SKI FEDERATION INTERNATIONALER SKI VERBAND** 

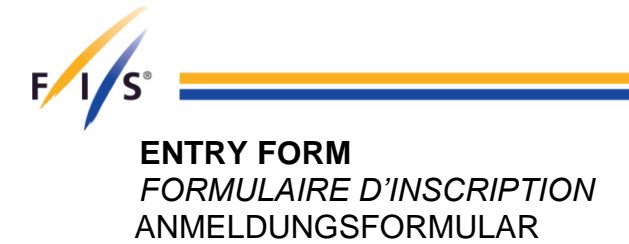

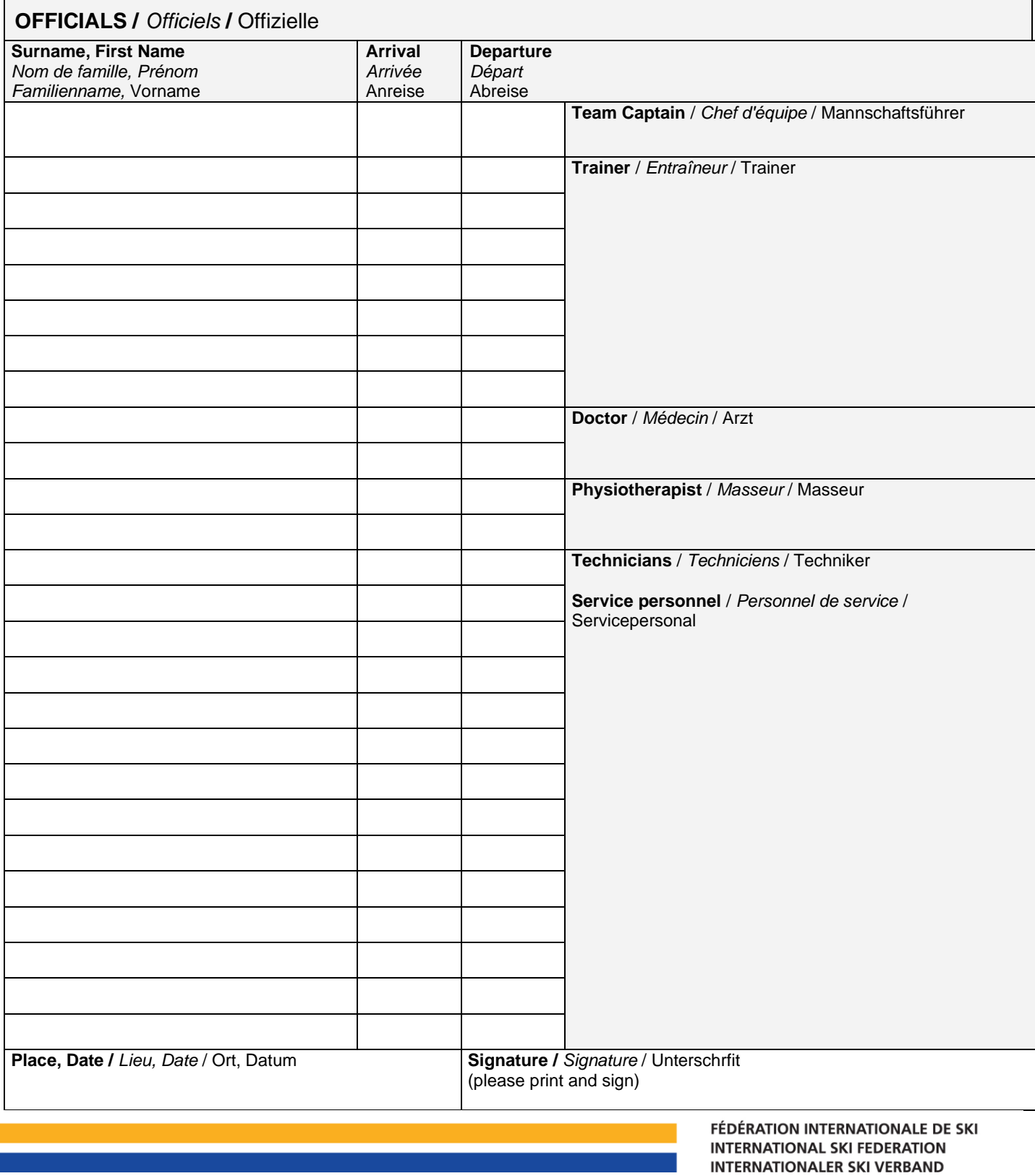

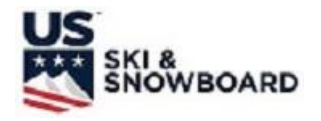

# **ELECTRONIC TIME RECORDING FORM (USE FOR SPLIT SECOND TRAINING)**

**DATE:** *YOUR EVENT***\_\_\_ PAGE: \_***1***\_\_of \_\_\_1<sup>st</sup> RUN** *X* **2<sup>nd</sup> RUN □ WOMEN O** MEN O  $\textrm{TIMEKEEPER NAME: *OPERATOR'S NAME* \n
$$
\qquad \qquad \textrm{DH}\square \quad \textrm{G}\square \quad \textrm{ACT}
$$$  $RECORDER NAME: RECORDER'S NAME$ .  $MAME$   $SLIZ$  SG $□$  K $□$  P $□$ BIB # ELECTRONIC TIME | BIB # ELECTRONIC TIME | BIB # ELECTRONIC TIME **1 59.01 2 59.50 3 54.41 4 58.77 5 59.36 6 57.96 7 59.40 8 59.15 9 1:00.35 10 DNF 11 59.51 12 59.46 13 59.90 14 59.78 15 NPS 16 59.22 17 1:00.75 18 1:00.74 19 1:00.70 20 1:00.70**

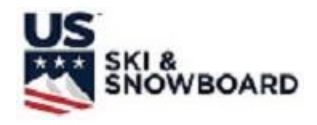

# **START/FINISH TIMEKEEPER RECORDING FORM**  *(USE FOR VOLA or SPLIT SECOND TRAINING)*

DATE: *YOUR EVENT\_\_\_\_\_\_\_\_\_* PAGE: *1\_\_*of \_\_\_\_ 1<sup>st</sup> RUN *X* 2<sup>nd</sup> RUN ロ MARK ONE: START *X* FINISH *X* WOMEN **D** MEN **D** TIMEKEEPER NAME: OPERATOR'S NAME DH  $\Box$  GS  $\Box$  SL X RECORDER NAME: *RECORDER'S NAME* SG I AC/K I P I

#### **START TIME OF DAY FINISH TIME OF DAY**

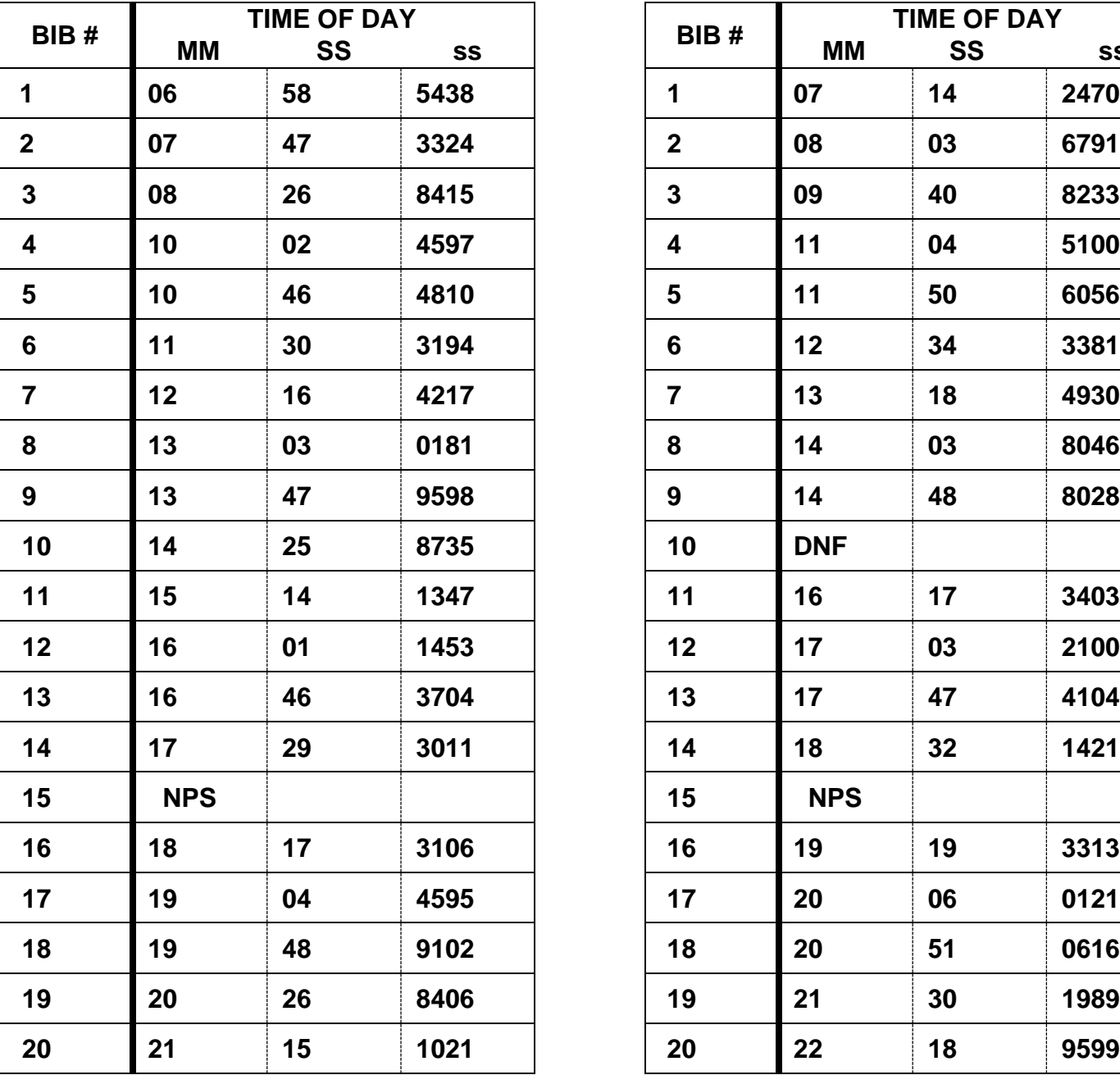

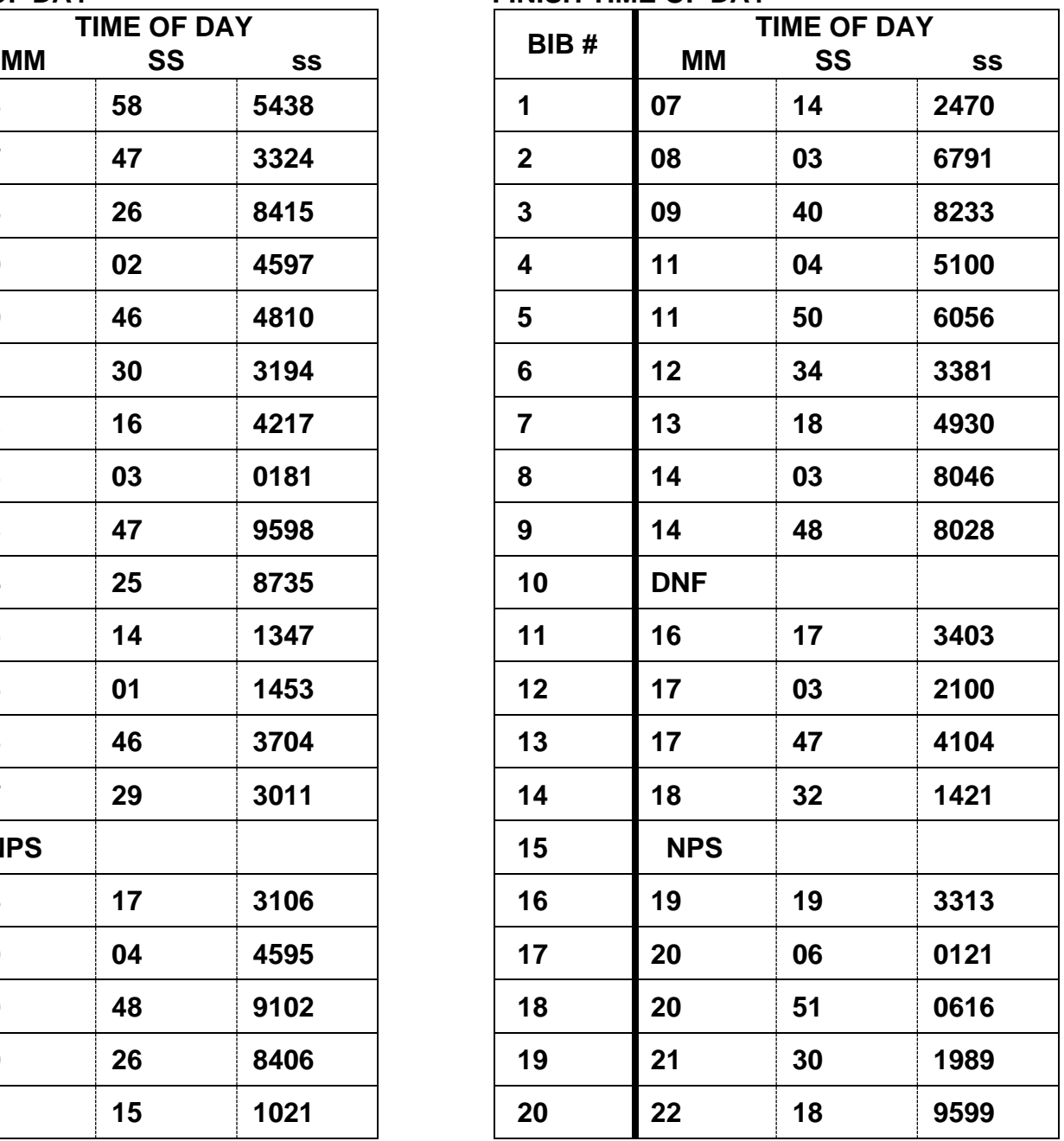

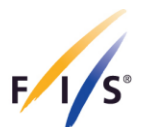

#### **REPORT BY THE REFEREE**  *PROCES VERBAL DU JUGE ARBITRE*

PROTOKOLL DES SCHIEDSRICHTERS

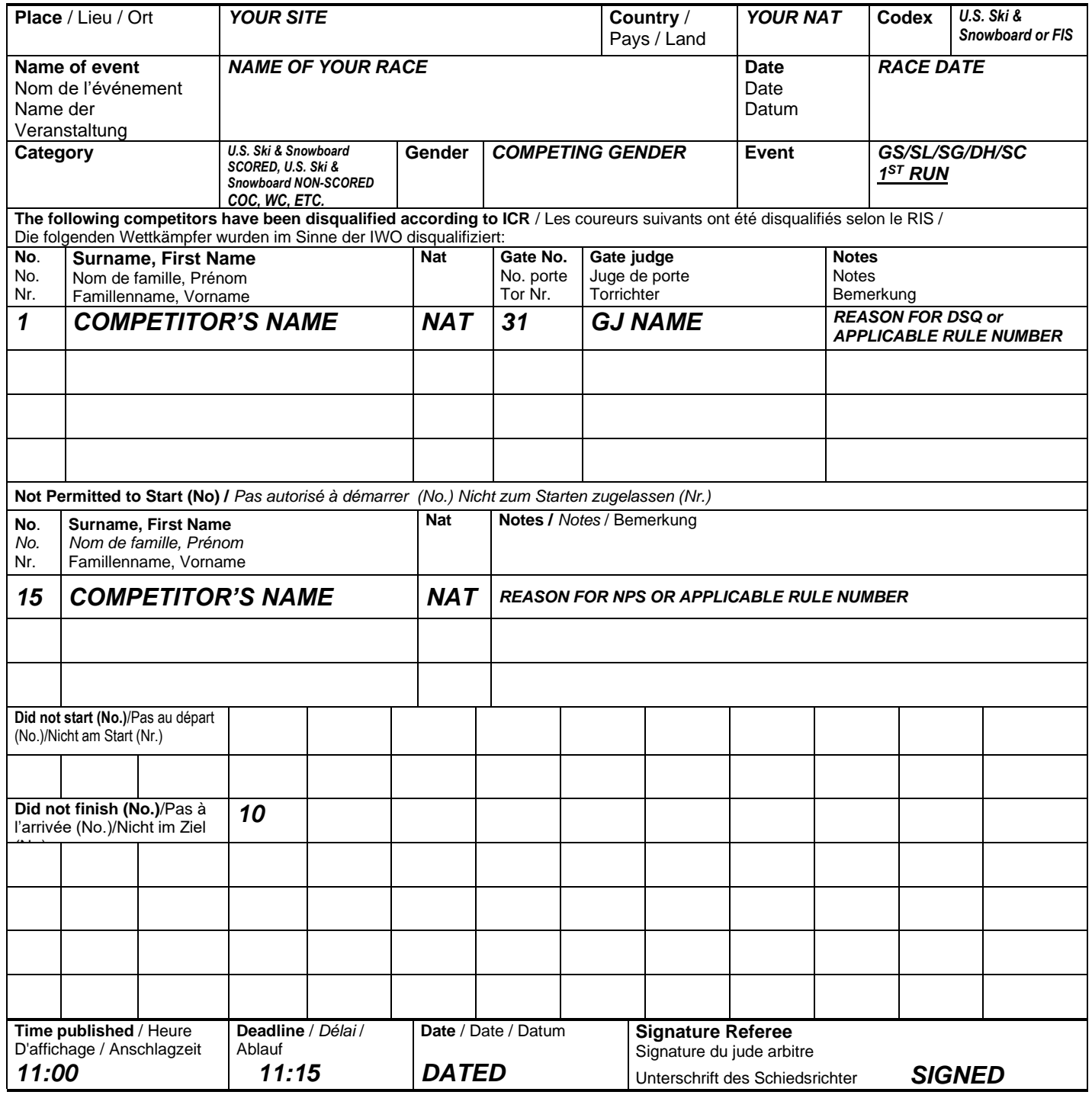

FÉDÉRATION INTERNATIONALE DE SKI **INTERNATIONAL SKI FEDERATION** 

**This is a new form; older forms do not have a separate section for listing of NPS competitors. When using older form, Referee must be aware of the need to designate between NPS and DNS.**

# **2 ND RUN START LISTS [621.11.2]**

In competitions with two runs, the starting order for the second run is determined by the result list of the first run. A standard second-run start list reverses the fastest 30 competitors from the first run; this is the "bibbo." The Jury may, however, announce a bibbo of 15. *Due to space constraints, bibbo of 15 is illustrated.*

The following steps should be followed in order to create a correct Second Run Start List:

- 1. Rank all first run competitors in time order.
- 2. Remove DSQ competitors from the field unless they are being given a provisional second run.
- 3. Break all ties, regardless of where they occur, by ranking the tied competitor(s) with the higher bib number(s) before the tied competitor(s) with the lower bib number(s).
- 4. Verify the number of competitors that are to be reversed (bibbo).
- 5. Check for a tie at the reversal position.
- 6. If a tie has occurred at the reversal position 30 or 15, include those ties in the reversal number. This will result in the lower bib number starting first and the racer with the fastest first run time starting 31/16 (with a 3-way tie at the reversal position, the racer with the fastest first run time would start 32/17, etc.)
- 7. Reverse correct number of competitors including ties, if applicable.
- 8. When ties occur elsewhere in the field other than in the reversed group, the tied racer(s) with the higher bib number(s) will start prior to the tied racer(s) with the lower bib number(s).

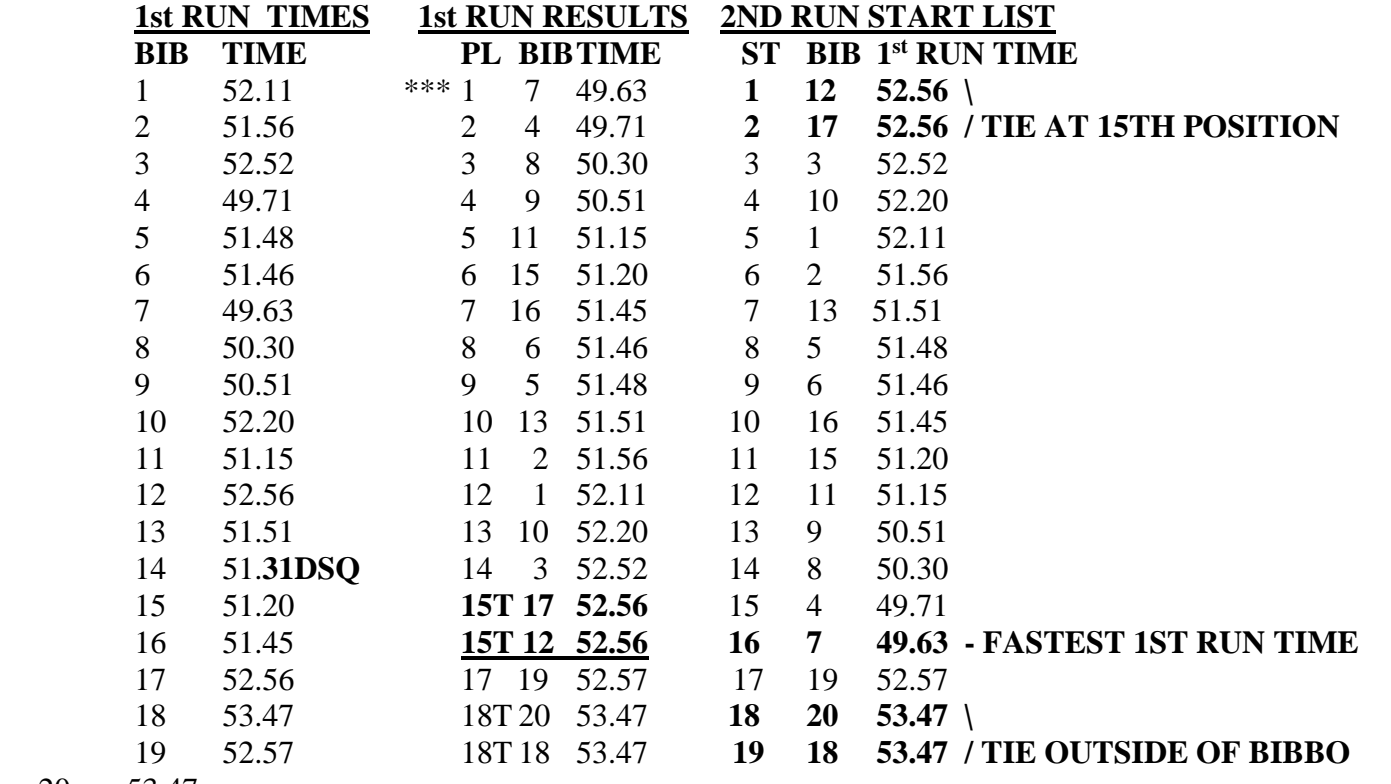

20 53.47

**\*\*\* NOTE** that this is the racer's place not racer's bib number!

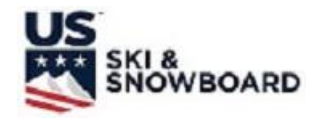

# **COMPUTER INPUT INFORMATION**

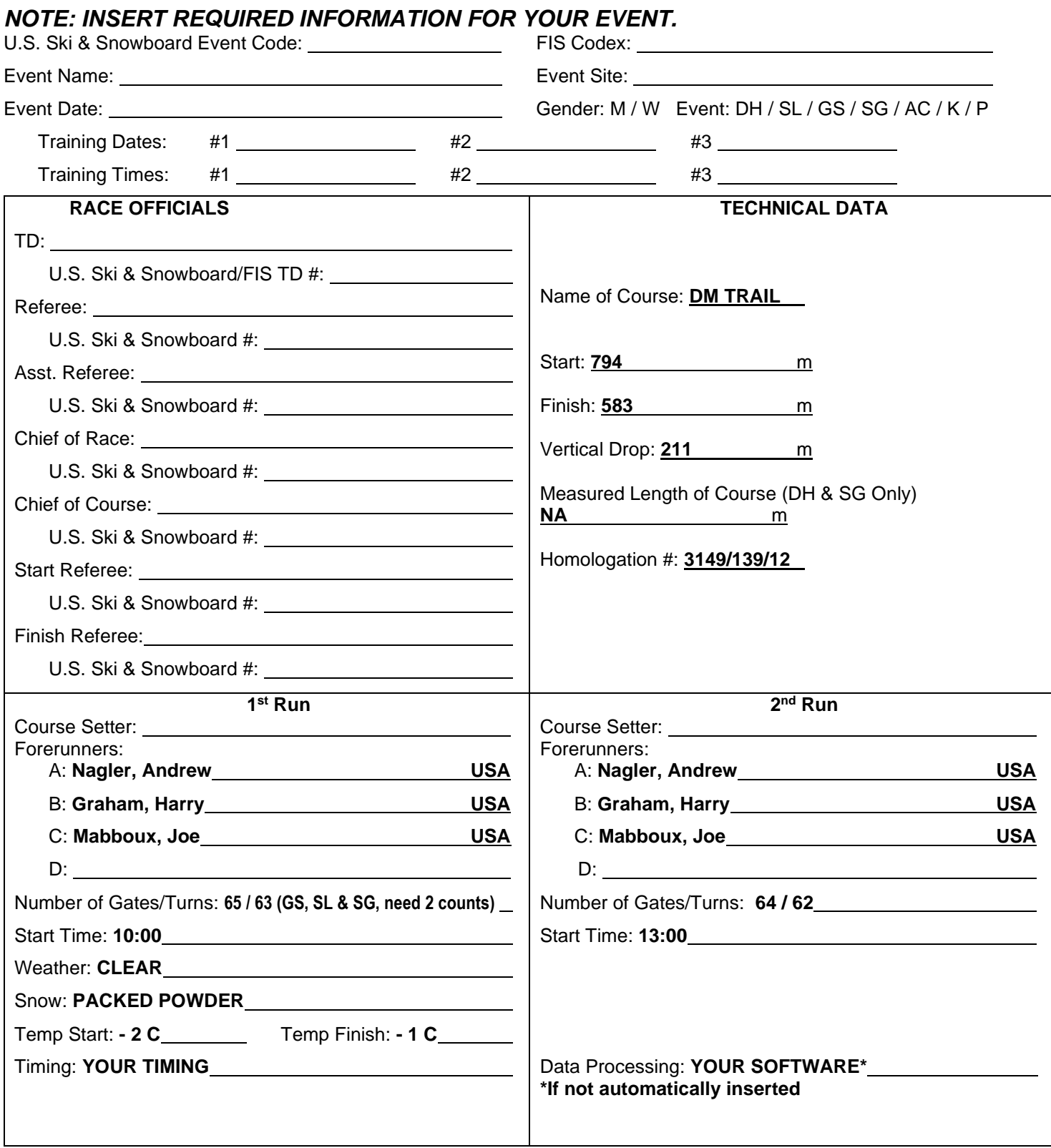

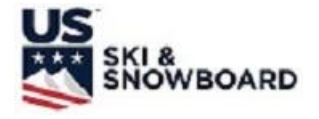

# **ELECTRONIC TIME RECORDING FORM (USE FOR SPLIT SECOND TRAINING)**

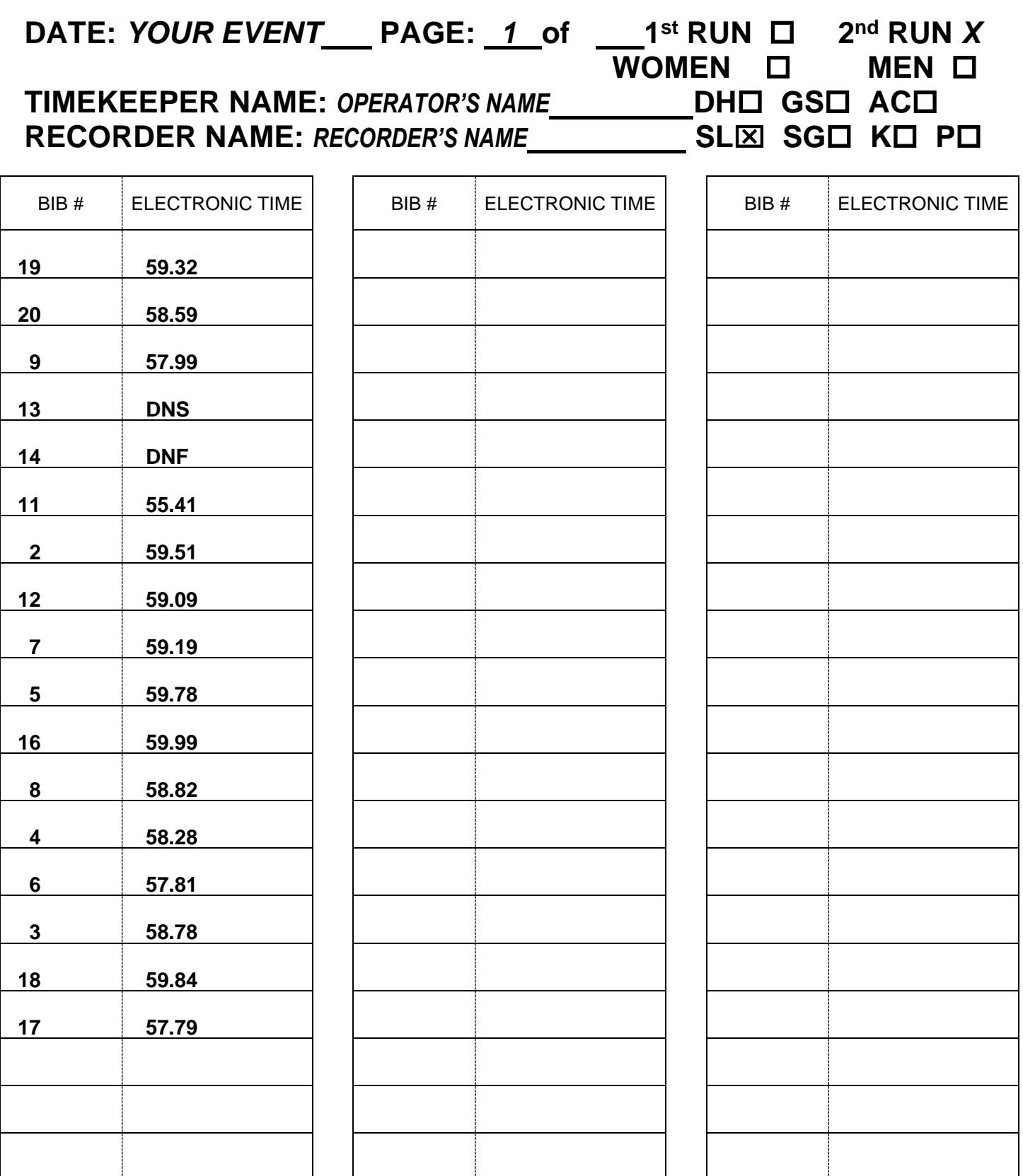

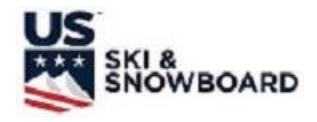

# **START/FINISH TIMEKEEPER RECORDING FORM**  *(USE FOR VOLA or SPLIT SECOND TRAINING)*

DATE: *YOUR EVENT\_\_\_\_\_\_\_\_\_* PAGE: *1*\_\_of \_\_\_\_ 1<sup>st</sup> RUN ロ 2<sup>nd</sup> RUN *X* MARK ONE: START *X* FINISH *X* WOMEN **D** MEN **D** TIMEKEEPER NAME: OPERATOR'S NAME \_\_\_\_\_\_\_\_\_\_ DH  $\Box$  GS  $\Box$  SL X RECORDER NAME: **RECORDER'S NAME** SG **D** AC/K **D** P **D** 

#### START TIME OF DAY **FINISH TIME OF DAY**

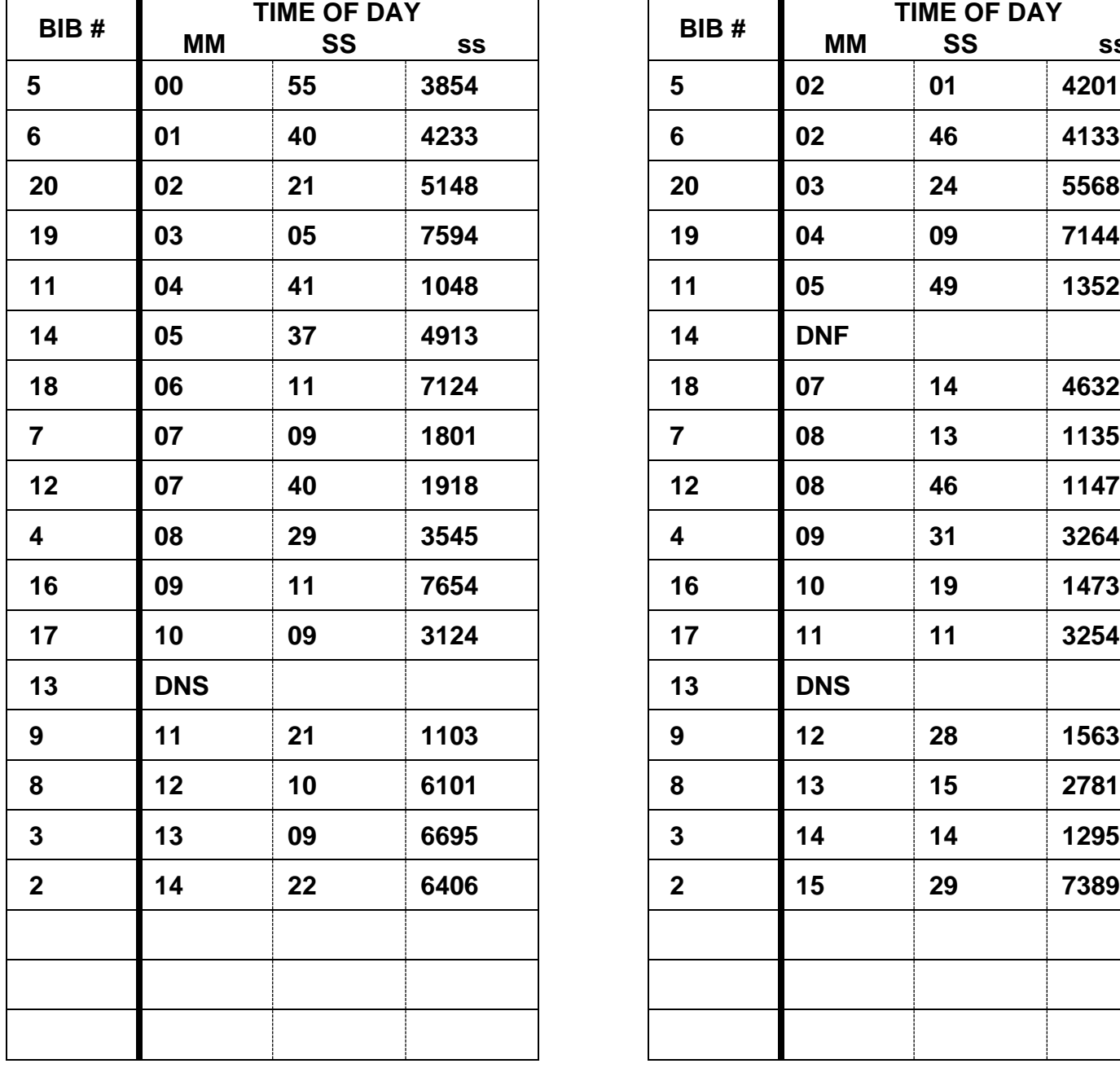

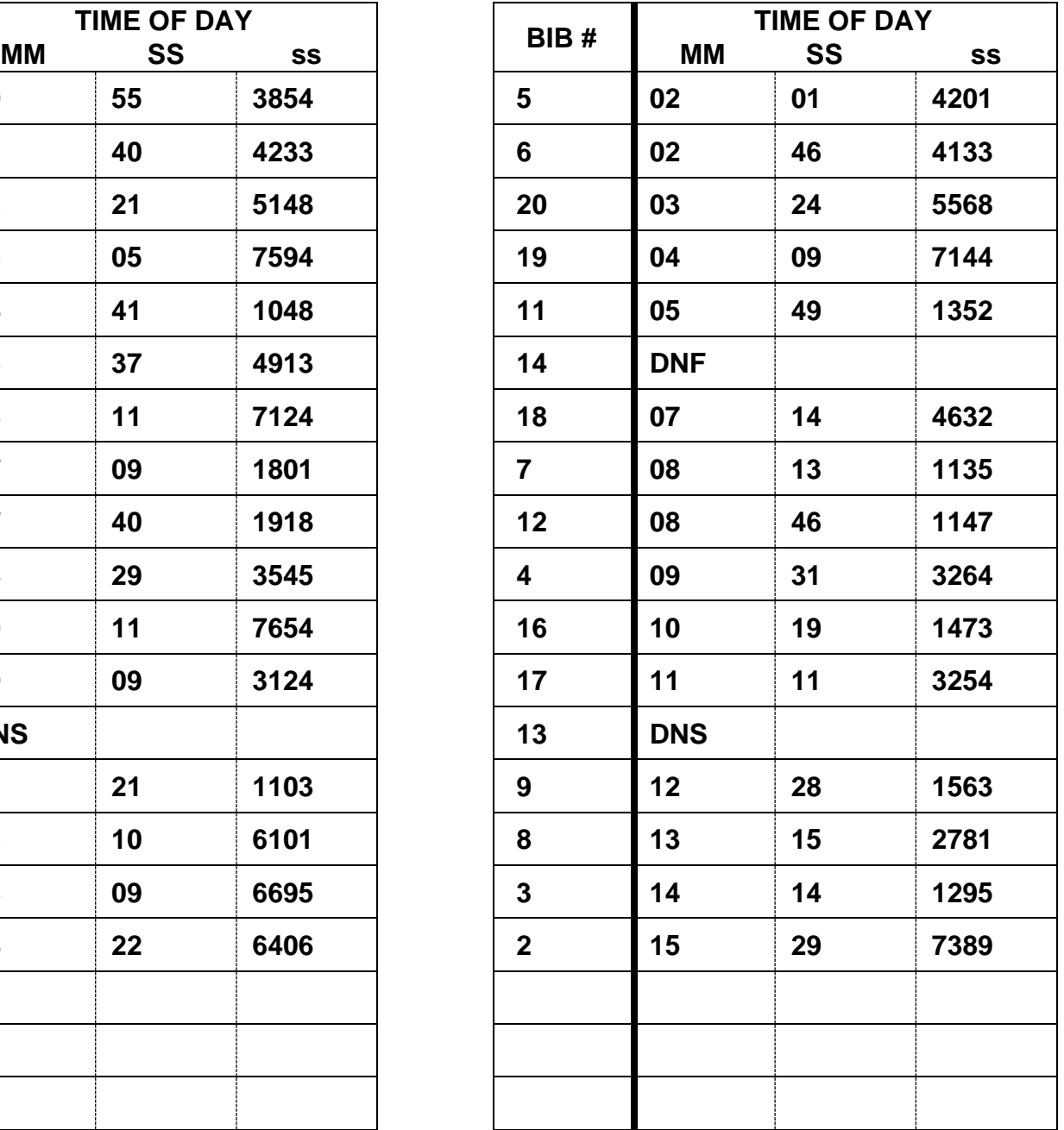

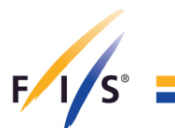

## **REPORT BY THE REFEREE**

*PROCES VERBAL DU JUGE ARBITRE*

PROTOKOLL DES SCHIEDSRICHTERS

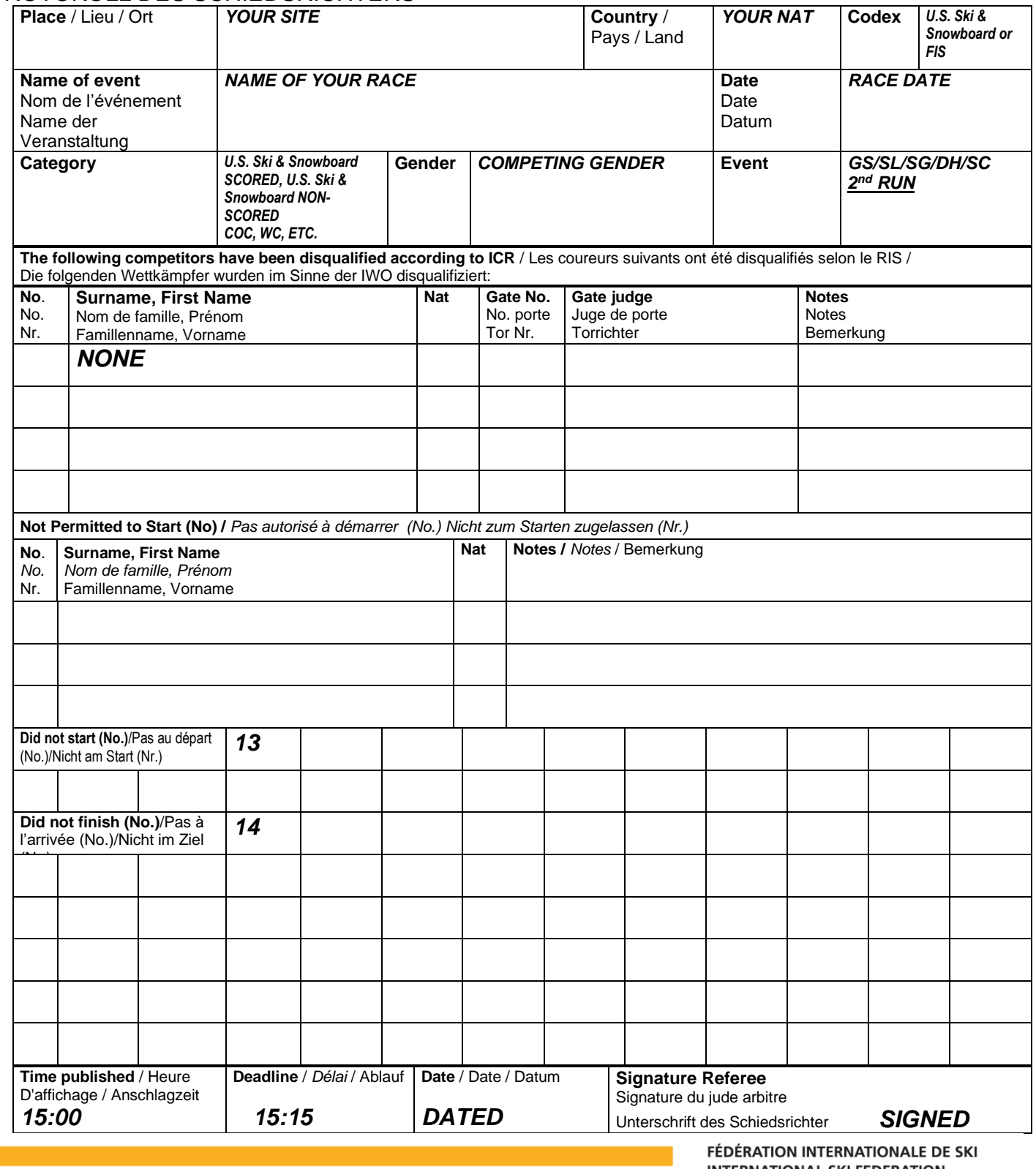

**INTERNATIONAL SKI FEDERATION INTERNATIONALER SKI VERBAND** 

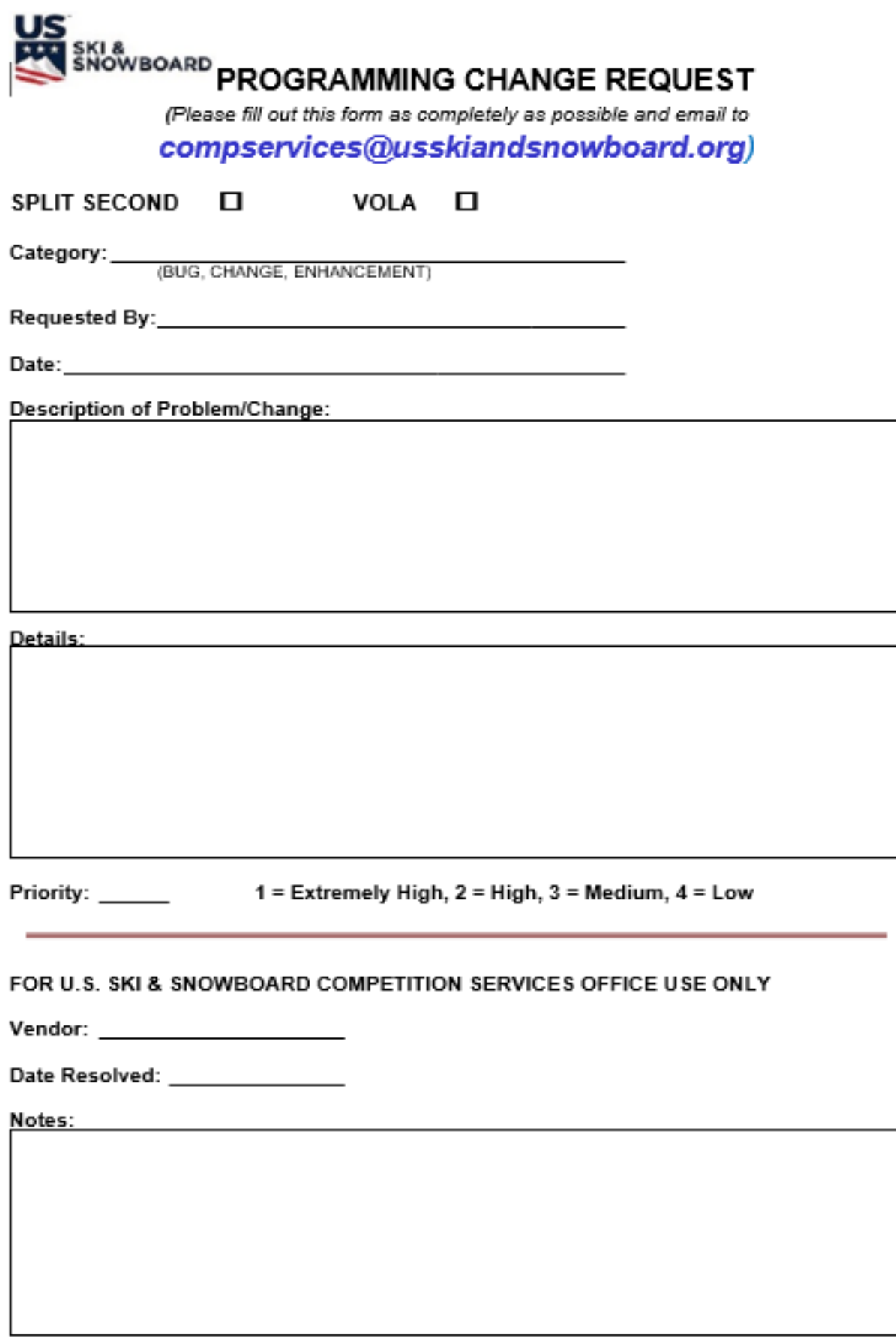

 $20 - 21$